# **Mikroprocesorový regulátor MRS 04 – 5 x x x**

# **TECHNICKÁ DOKUMENTACE**

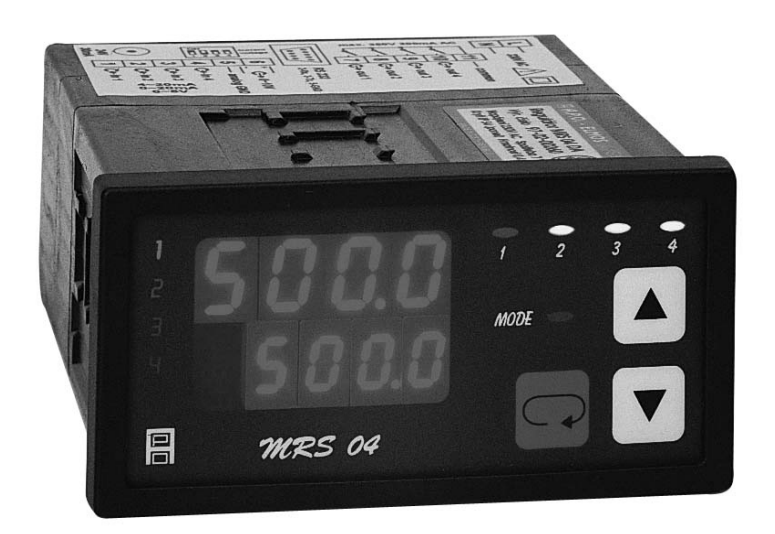

**Výrobce:** 

# POELMOS measurement & control

**A.P.O. – ELMOS v.o.s. Pražská 90, 509 01 Nová Paka Česká republika tel.: 493 504 261, fax: 493 504 257 e-mail: apo@apoelmos.cz http://www.apoelmos.cz**

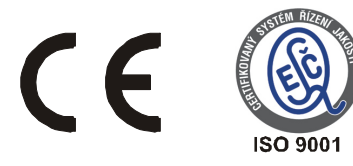

## Leden 2015, TD-R-12-12 (A-163)

## **1. Úvod**

 Regulátor MRS 04 EKVI je mikroprocesorový regulační systém, určený k ekvitermní regulaci v obytných i průmyslových prostorech.

## **2. Popis**

## **2.1** *Čelní panel*

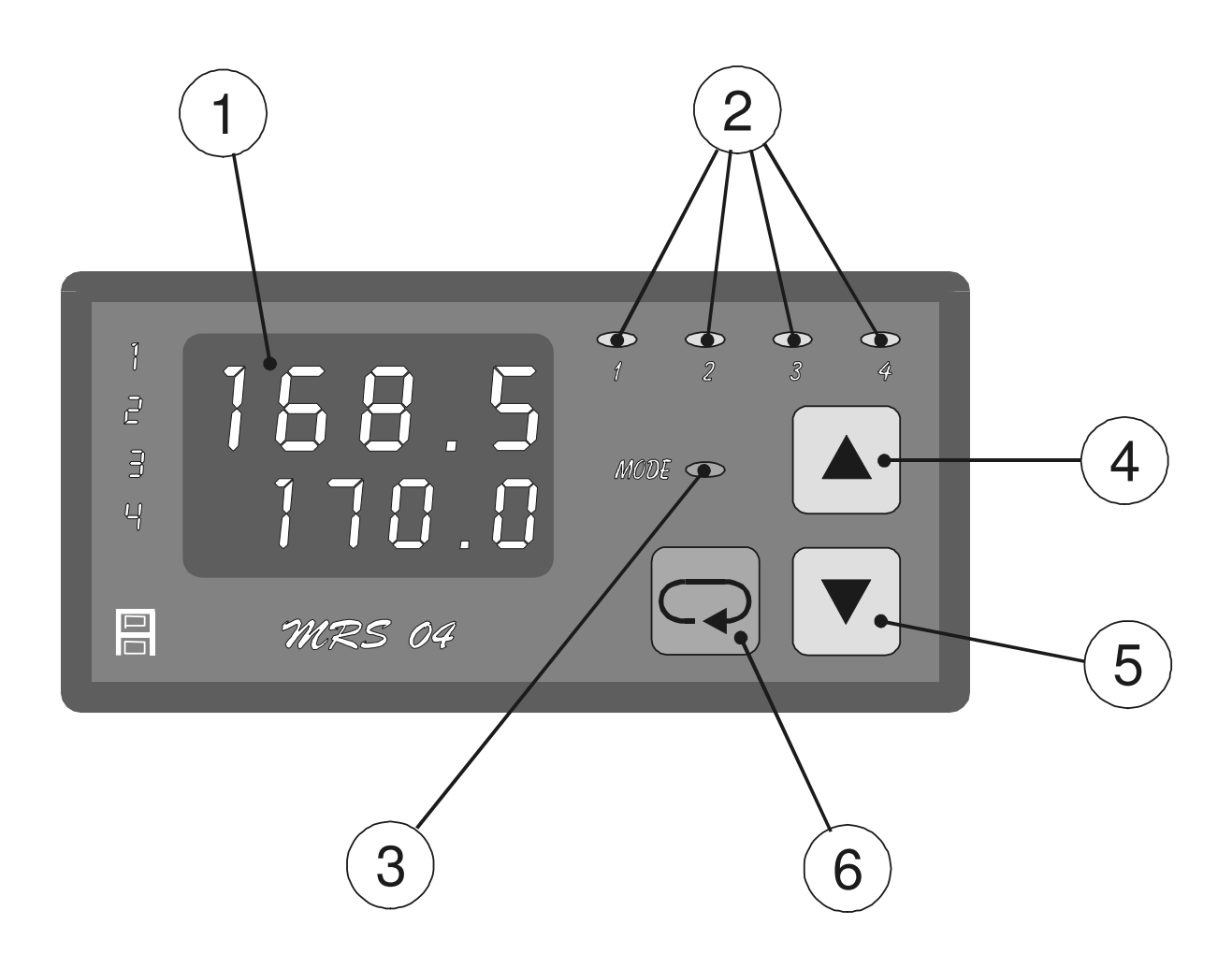

#### **1 - Displej**

Dvojitý displej zobrazuje zároveň naměřenou i žádanou hodnotu regulované veličiny v příslušném okruhu. Naměřená hodnota je na vrchním řádku, žádaná hodnota na spodním řádku. Při programování parametrů měření a regulace displej poskytuje přehledná hlášení.

#### **2 - Kontrolky stavu výstupů**

Kontrolky "1" až "4" indikují stav jednotlivých výstupů takto: kontrolka svítí - výstup sepnut, kontrolka nesvítí - výstup vypnut.

#### 3 - Kontrolka "MODE"

Kontrolka "MODE" indikuje přítomnost v režimu programování.

#### **4 - Klávesa "šipka nahoru"**

Klávesa "šipka nahoru" slouží k listování ve výběru parametrů a k nastavování číselných údajů při programování v menu COMP. Při přidržení klávesy probíhá listování nebo nastavování zrychleně. Při uzamčení klávesnice šipka nereaguje. (uzamčení a odemčení klávesnice provedeme v menu OSTATNÍ, nebo ze softwaru PM-50).

#### 5 - Klávesa "šipka dolů"

Klávesa "šipka dolů" slouží k listování ve výběru parametrů a k nastavování číselných údajů při programování v menu COMP. Při přidržení klávesy probíhá listování nebo nastavování zrychleně. Při uzamčení klávesnice šipka nereaguje (uzamčení a odemčení klávesnice provedeme v menu OSTATNÍ, nebo ze softwaru PM-50).

#### 6 - Klávesa "ENTER"

Klávesa "ENTER" slouží ke vstupu do všech menu k potvrzování údajů a k ukončování jednotlivých menu. Dále slouží k programování a k zakončení v menu COMP.

#### **2.2** *Vstupní část*

MRS 04 je dvouokruhový regulátor. Na vstupy regulátoru lze připojit proudové signály 4 až 20 mA nebo 0 až 20 mA nebo napěťový signál 0 až 5 V. Nastavení na jiný druh vstupního signálu lze provést z klávesnice regulátoru nebo ze softwaru PM-50.

#### **2.3** *Výstupní část*

 Výstupní prvky jsou čtyři miniaturní relé s maximálním zatížením 250 VAC, 2 A. Kontakty relé jsou chráněny varistory. Při spínání induktivních zátěží se doporučuje pro zvýšení spolehlivosti a snížení rušení zapojit k příslušným kontaktům odrušovací RC články (např. 0,1 μF + 220 Ω).

*Pozor: Připojené varistory jsou určeny pro maximální provozní napětí 250 Vef. Při spínání některých motorů v jednofázovém zapojení s kondenzátorem pro posuv fáze může dojít u vinutí připojeného přes kondenzátor k trvalému zvýšení pracovního napětí nad uvedenou hodnotu dovoleného napětí varistoů.*

Spojitý analogový regulační výstup (16 bit) lze navolit pomocí propojky jako proudový 0/4 ~ 20 mA nebo napěťový 0/2 ~ 10 V. (Analogový výstup lze nastavit také invertovaný – 20 ~ 0/4 mA, 10 ~ 0/2 V). Analogový výstup lze využít pro řízení polohy servopohonu nebo jinou spojitou regulaci.

#### **2.4***Technická data*

Desetinná tečka programově nastavitelná Vstupní signály: Počet vstupů 2

Výstupy:

Teplotní koeficient 20 ppm/°C Rychlost měření 2,5 měření/s Procesor SAB 80C535 Provedení panelové panelové Rozměry 96 x 48 x 119 mm Klávesnice foliová 3 klávesy Hmotnost 0,5 kg Pracovní teplota  $0 \sim 60$  °C Krytí IP 54 (čelní panel) Bezpečnostní třída I

Datový konektor Cannon 9 V

Elektromagnetická kompatibilita ČSN EN 61000 - 6 - 2

Napájení MRS 04-xxx1=1/N/PE-230 VAC (+10 -15%), 50 Hz MRS 04-xxx2=24 VDC (+10 -15%) MRS 04-xxx3=24 VAC (+10 -15%), 50 Hz Příkon max. 6 VA Pojistka pro napájení 230VAC - 0,05A (T 50 mA) pro napájení 24VDC - 1,25 A (T 1,25 A) pro napájení 24VAC - 0,63A (T 630 mA) Displej -999 ~ 9999 dvojitý čtyřmístný LED červený výška znaku 10 mm a 7,62 mm

Možnosti vstupních signálů proudový 4 až 20 mA nebo 0 až 20 mA napěťový 0 až 5 V

spínací 4x relé 250 VAC, 2 A datový RS 232, RS485 obousměrná komunikace rychlost 9600 Baud 11 přenosových bitů, komunikace master-slave Přesnost měření  $\pm 0.25 \%$  z rozsahu  $\pm 1$  digit Rozlišení dle polohy desetinné tečky, max. 0,01 Kalibrace při  $25^{\circ}$ C a 40 % r.v. Zálohování dat elektricky (EEPROM) Pomocné napětí 20 VDC, max. 25 mA (elektronická pojistka) Otvor do panelu 90,5 x 43,5 mm (s otvory  $\varnothing$  3 mm v rozích) Připojení svorkovnice (max. průřez 2,5 mm) Doba ustálení do 5 minut po zapnutí Připojení konektorová svorkovnice průřez vodiče do 2,5 mm<sup>2</sup> ČSN EN  $61000 - 6 - 3$ 

Seismická odolnost ČSN IEC 980:1993, čl. 6

## **2.5** *Rozměry*

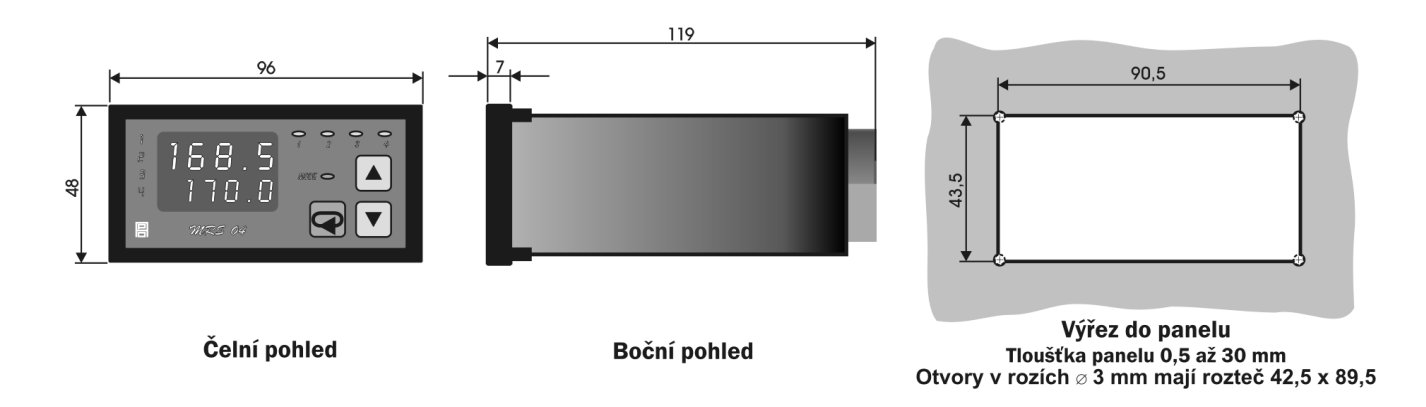

## **2.6** *Pokyny pro montáž*

Regulátor se upevní do panelu pomocí dvou třmenů.

 Vodiče se připojují do šroubovacích svorek na zadním panelu regulátoru. Svorky jsou řešeny jako 4 samostatné odnímatelné konstrukční bloky takto: svorka 1 až 5 - blok vstupů, svorka 6 až 9 - blok analogového výstupu, svorka 10 až 17 - blok reléových výstupů, svorka N, L, PE - blok napájení. Každý blok svorek je možno po překonání aretační síly vysunout z přístroje směrem dozadu. Připojovací vodiče je možno připojit k odejmutým blokům svorek a pak bloky do přístroje zasunout.

Dvoupólový spínač DIP slouží jako hardwarová ochrana nastavených dat.

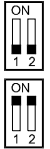

přepis dat povolen

 přepis dat zakázán - v této poloze DIP spínače lze parametry libovolně měnit, ale po zapnutí a vypnutí napájení se objeví parametry nastavené před zákazem přepisu

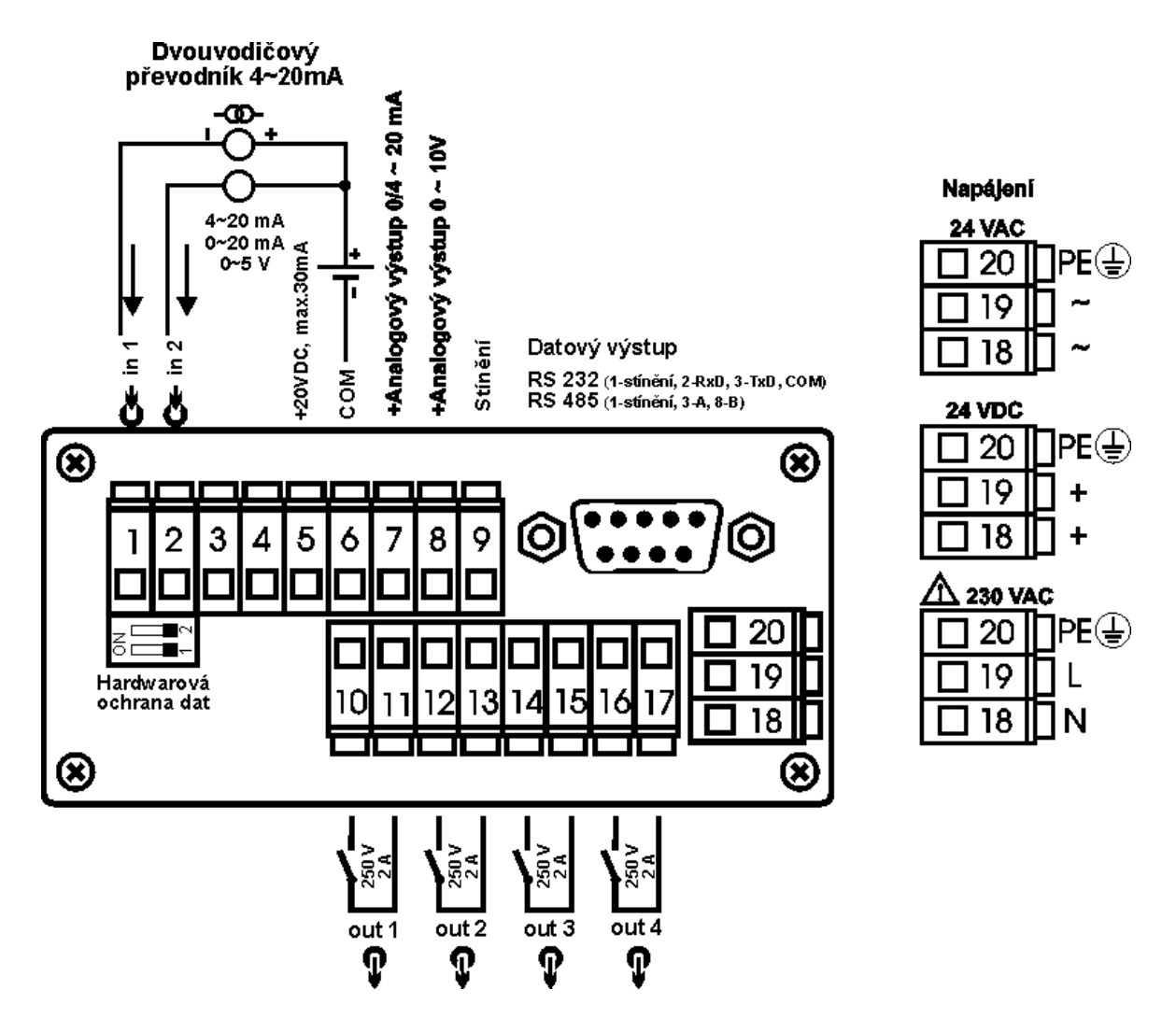

#### *UPOZORNĚNÍ:*

 *Výstraha rizika nebezpečí (pozor na napájecí napětí).* 

## **2.8** *Připojení přístroje*

Vypínač nebo jistič musí být:

- součástí instalace budovy
- v bezprostřední blízkosti zařízení
- dosažitelný obsluhou
- označen jako odpojovací prvek zařízení

#### *UPOZORNĚNÍ:*

Použije-li se zařízení způsobem jiným, než pro něž je výrobcem určeno, může být ochrana poskytovaná zařízením narušena.

#### **2.9** *Zapojení propojovacího pole*

V propojovacím poli nutno nastavit pomocí dodávaných propojek typ zvoleného vstupního signálu, případně typ analogového výstupu. Propojovací pole je přístupné po vyjmutí svorek 1 až 5 a 6 až 9. Pokud příslušné piny pro volbu vstupního signálu nejsou propojeny, je příslušný vstup napěťový. Pokud příslušné piny pro volbu vstupního signálu jsou propojeny dodanou propojkou, je příslušný vstup proudový. Je možná libovolná kombinace napěťových a proudových vstupů.

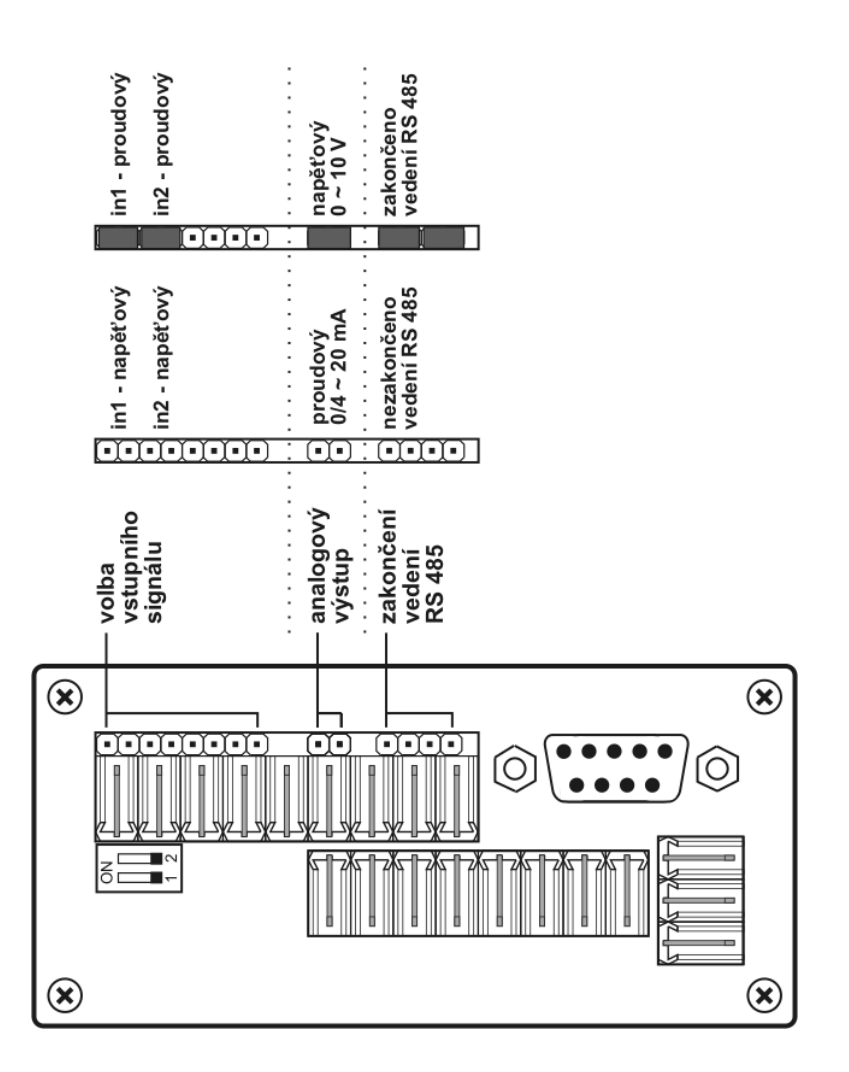

Při volbě typu vstupního signálu a typu analogového výstupu nutno respektovat nastavení propojovacího pole při zadávání parametrů v programovacím módu.

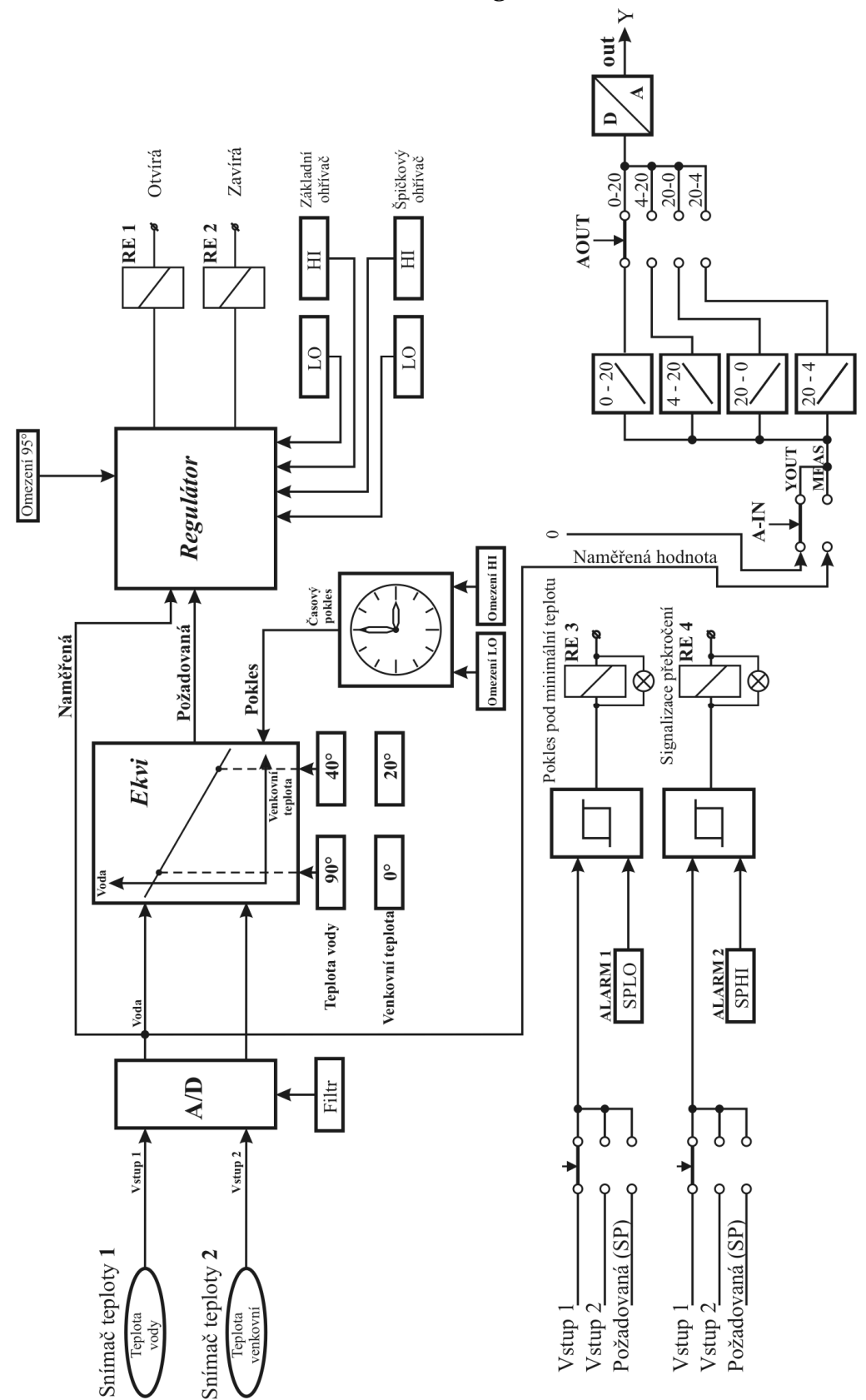

## **2.10** *Blokové schéma dvoustavové regulace*

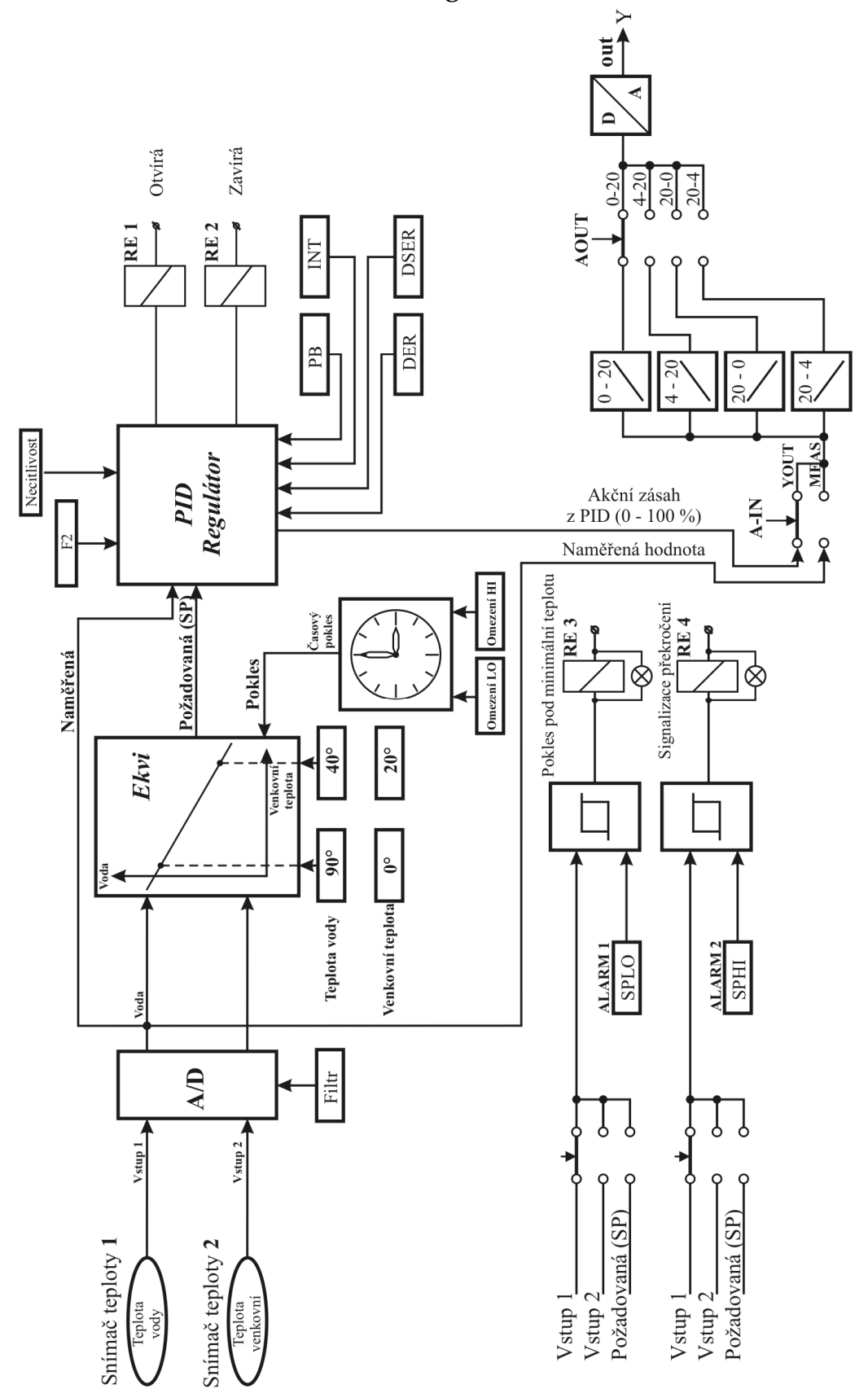

## **2.11** *Blokové schéma třístavové regulace*

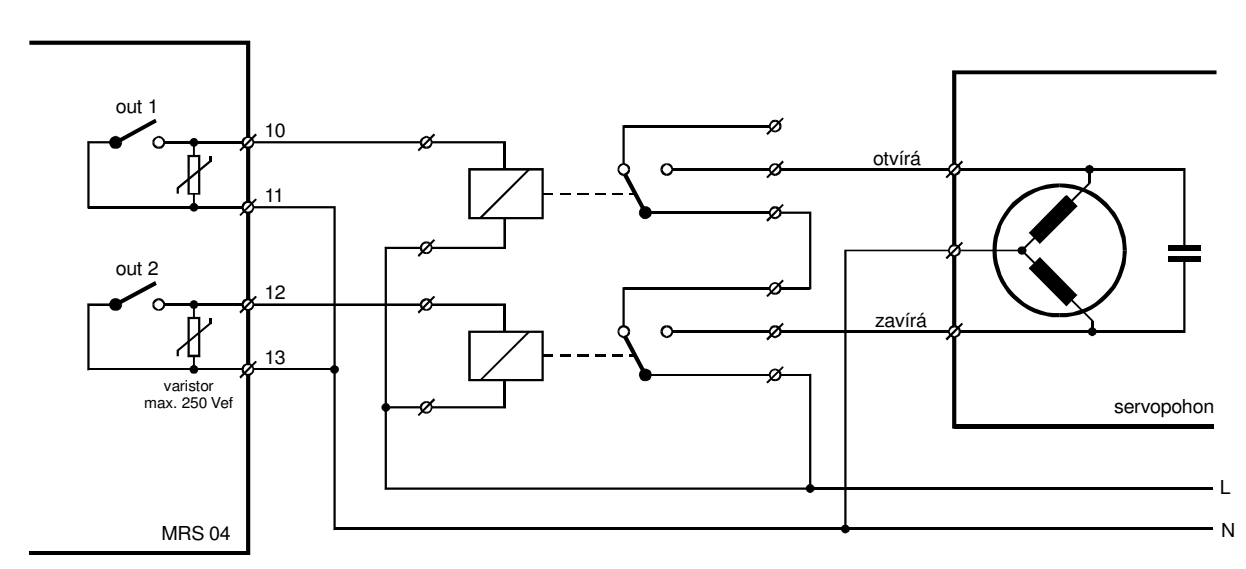

## **2.12***Doporučené připojení elektrického pohonu*

#### **2.13***Regulace*

V menu COMP nastavíme ekvitermní křivku pomocí dvou bodů. A to pro venkovní teplotu 0°C a 20°C, tím je určen sklon přímky.

Na vstup 1 připojíme snímač teploty topné vody a na vstup 2 připojíme snímač venkovní teploty. Venkovní teplota podle ekvitermní křivky určuje teplotu topné vody. Tuto teplotu můžeme ještě ovlivňovat útlumem v týdenním nastavení. Teplotu útlumu zaznamená posuv topné vody o nastavenou hodnotu (ve °C). Máme možnost nastavit až čtyři hladiny útlumu každý den v týdnu.

Zvolením typu regulace máme možnost zvolit, zda budeme ovládat pohon nebo základní a špičkový ohřívač.

UPOZORNĚNÍ: pro ovládání pohonu je nutné doplnit dvě pomocné relé (viz. zapojení 2.10), aby nedošlo ke kolizi výstupu při nastavení dvoustavové regulace (výstup 1 a 2 může sepnout současně).

*Dvoustavová regulace topné vody:* Relé 1 sepne tehdy, je-li teplota vody nižší než požadovaná z ekvitermního bloku o nastavenou hodnotu v menu P\_LO (nastavená hodnota má polaritu mínus), a vypne při teplotě topné vody o nastavenou hodnotu v menu P\_HI (nastavená hodnota má polaritu plus). To samé jako pro relé 1 platí i pro relé 2, s tím rozdílem, že nastavené hodnoty jsou v menu D\_LO a D\_HI. Na celý proces dohlíží omezení teploty na 95 °C. Při překročení topné vody nad 95 °C vypne relé 1 a 2 v případě dvoustavové regulace. *Třístavová regulace topné vody:* Relé 1 přidává, relé 2 ubírá. Pohon je regulován PID regulací. V Menu PID nastavujeme zesílení, integrační a derivační konstantu, V Menu REGO nastavujeme typ regulace

(třístavová), DSER dobu přeběhu pohonu, DEAD necitlivost na změnu akčního zásahu a F2 filtr akčního zásahu. Vzorkování je pevně nastaveno v software MRS04 Ekviterm na 1s.

Doporučené parametry pro první zapnutí regulátoru:

PB=1, INT = 50, DER=2, DSER=dle pohonu [s], DEAD=1,  $F2=0$ .

*Signalizace:* Relé 3 sepne, je-li teplota přiřazeného vstupu nižší než nastavená hodnota v menu SPLO a opět vypne stoupne-li naměřená hodnota o nastavenou hysterezi v menu HYST.

Relé 4 sepne, je-li teplota přiřazeného vstupu nižší než nastavená hodnota v menu SPLO a opět vypne stoupne-li naměřená hodnota o nastavenou hysterezi v menu HYST.

#### Programovací manuál

 V programovacím manuálu je podrobný popis nastavení volitelných parametrů regulátoru. Při uvádění regulátoru do provozu je nutno přístroj přizpůsobit konkrétní aplikaci uživatele nastavením požadovaných parametrů. Standardně jsou v programovacím módu nastaveny výrobcem předvolené hodnoty, které jsou uvedeny v tabulce mezních hodnot parametrů na str. 21. Před naprogramováním je nutno zkontrolovat, zda přepínač pro hardwarovou ochranu dat je na zadním panelu regulátoru v poloze vypnuto. Po ukončení programování je možno chránit parametry proti přepisu přepnutím obou pólů přepínače do polohy ON, tzn. že parametry lze libovolně měnit, ale po vypnutí a zapnutí napájení se objeví parametry nastavené před zákazem přepisu.

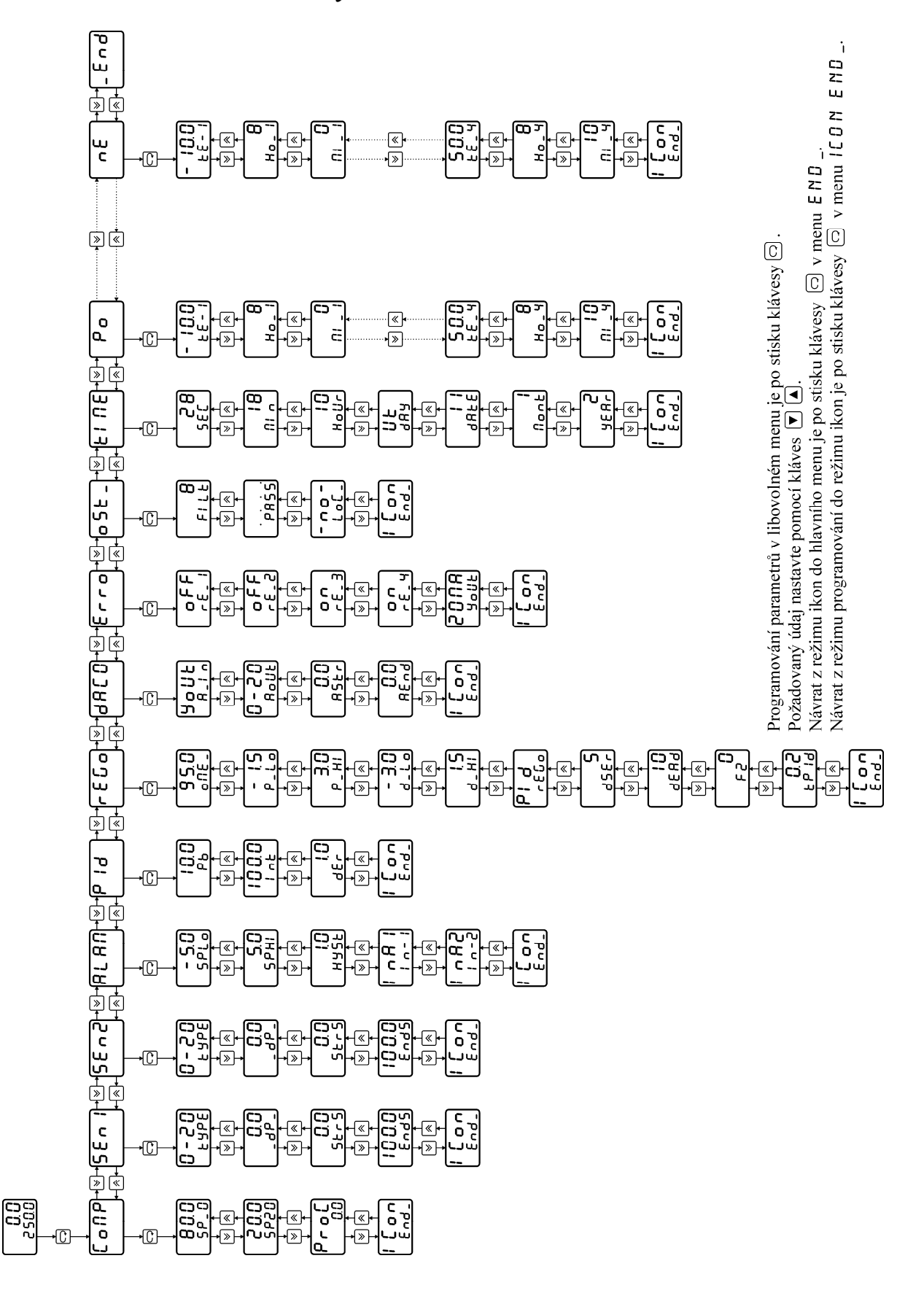

## **2.15** *Význam parametrů*

*Upozornění:* Všechny parametry regulátoru lze nastavit z klávesnice regulátoru mimo změny adresy regulátoru, tu lze změnit pomocí software **PM-50**. Pomocí kláves "šipka dolů" nebo "šipka nahoru" lze listovat v jednotlivých menu. Do programovacího módu se dostaneme po stisku klávesy ENTER..

**Ikona COMP** – nastavení ekvitermní křivky

- $SP_0$  nastavení ekvitermní křivky při 0°C venkovní teploty
- Sp20 nastavení ekvitermní křivky při 20°C venkovní teploty **PROC** zobrazení velikosti akčního zásahu  $(\%)$  Po stisku ETER se nechá ručně nastavit poloha pohonu, pak na horním řádku problikává **Ruc** a **Naměřená hodnota.** Na spodním řádku se nechá nastavit

poloha pohonu.

**Ikona** 5 E N 1 (2) – nastavení parametrů vstupního signálu

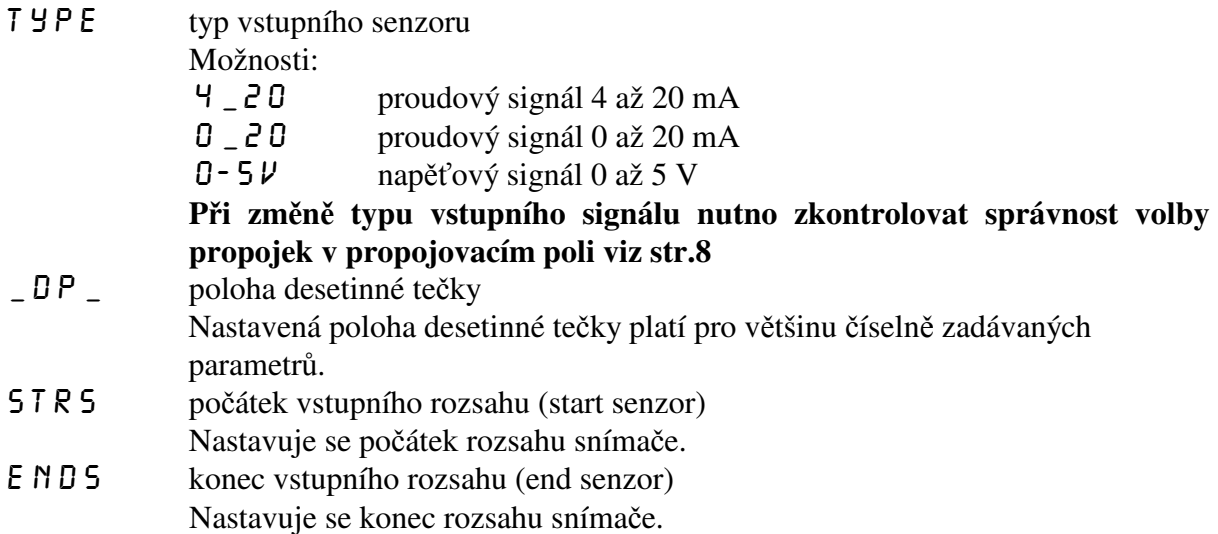

## **Ikona**  $\textsf{HL}\textsf{HT}$  – nastavení alarmu

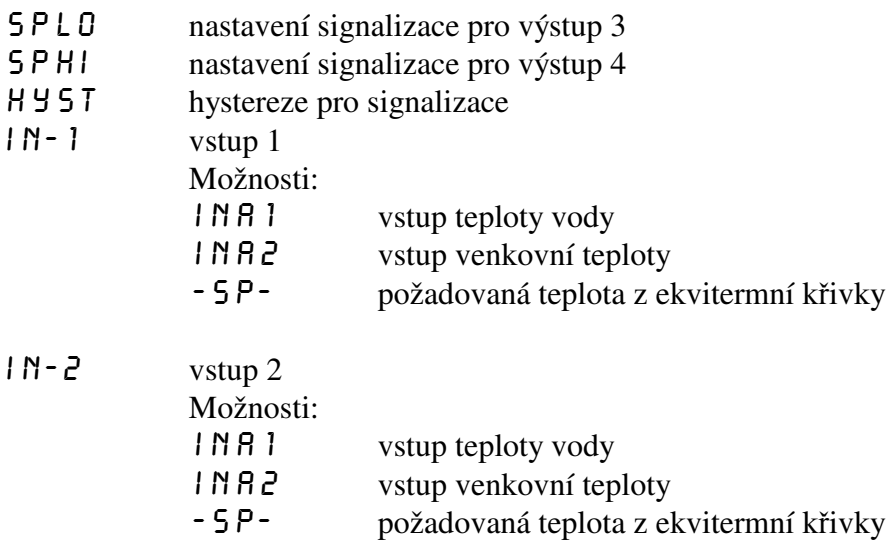

## Ikona  $PID$  - nastavení PID konstant pro regulaci

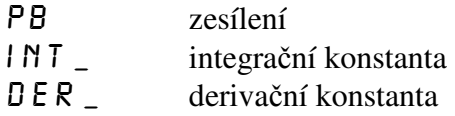

**Ikona REGO** – nastavení parametrů regulace

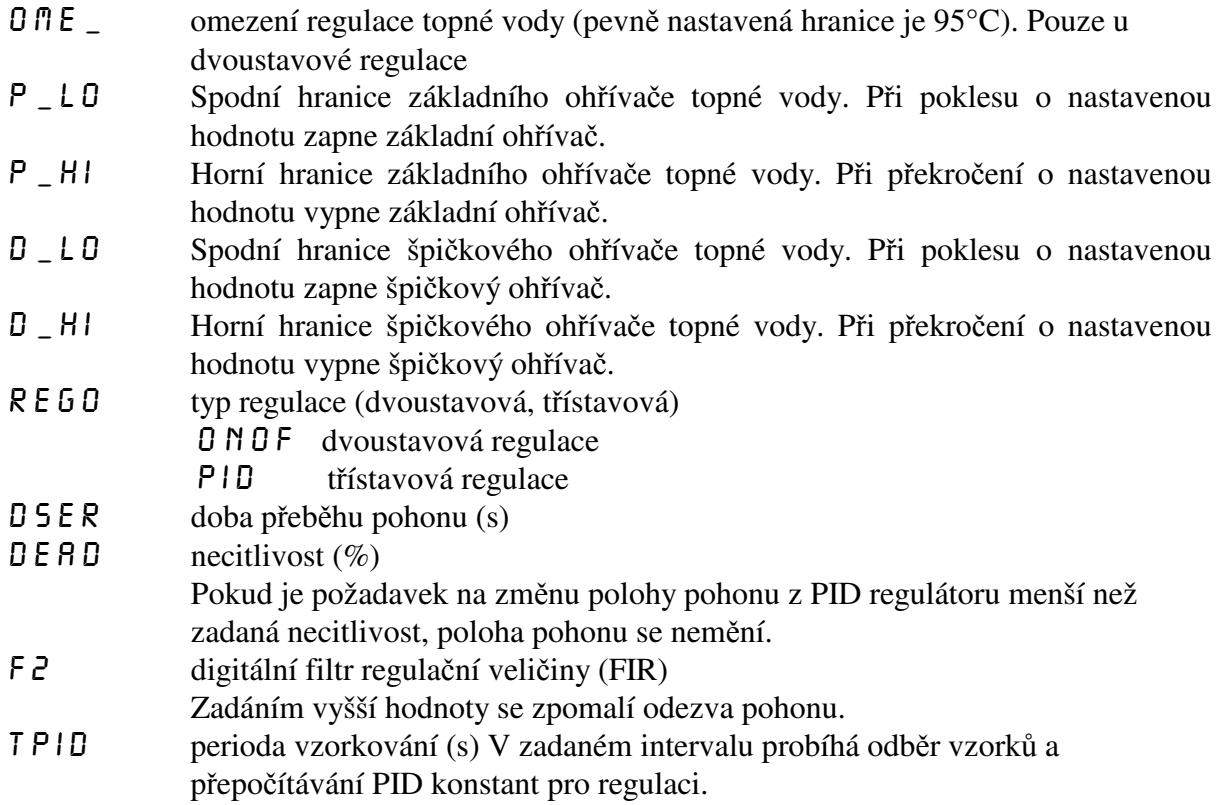

**Ikona DACO** – nastavení parametrů analogového výstupu

a\_in vstupní veličina pro analogový výstup Možnosti:  $YUU$  regulační veličina – analogový výstup se chová jako regulační  $\mathsf{M}$  E R 5 měřená hodnota – analogový výstup generuje výstupní proud (napětí) v závislosti na měřené hodnotě aOUT volba analogového výstupu Možnosti:

 0-20 0 až 20 mA, 0 až 10 V 4-20 4 až 20 mA, 2 až 10 V 20-0 20 až 0 mA, 10 až 0 V 20-4 20 až 4 mA, 10 až 2 V

astr počátek analogového výstupu měřené hodnoty

Parametr má význam pouze při volbě měřené hodnoty n E R 5 v menu R 1 N. a nastavuje se zde měřená hodnota, odpovídající počátku analogového výstupu. Příklad zadání:

Potřebujete, aby analogový výstup 0 až 10 V odpovídal naměřené hodnotě v rozmezí 0 až 100 °C. To znamená, že počátek analogového výstupu  $\overline{P}$  5 TR nutno zadat 0. Podmínkou je zadání měřené hodnoty nER5 v menu R IN a volba analogového výstupu 0-20mA v menu AOUT a nastavení propojovacího pole viz. str.8.

a volba analogového výstupu 0-20mA v menu ROUT a nastavení

 $A \in \mathbb{N}$  D konec analogového výstupu měřené hodnoty Parametr má význam pouze při volbě měřené hodnoty n E R 5 v menu R \_ I N. a nastavuje se zde měřená hodnota, odpovídající konci analogového výstupu. Příklad zadání: Potřebujete, aby analogový výstup 0 až 10 V odpovídal naměřené hodnotě v rozmezí 0 až 100 °C. To znamená, že konec analogového výstupu  $\overline{P} \in \overline{P} \cup \overline{P}$ nutno zadat 100. Podmínkou je zadání měřené hodnoty n E R 5 v menu R IN

#### **Ikona** ERRO – stav výstupů při poruše snímače

propojovacího pole viz. str.8.

Regulátor vyhodnocuje poruchu vstupního snímače nápisem ERRO na spodním řádku displeje. Při poruše vstupního snímače lze nastavit libovolný stav výstupních relé a analogového výstupu. Regulátor signalizuje poruchu vstupního snímače, pokud naměřená hodnota je mimo následující meze:

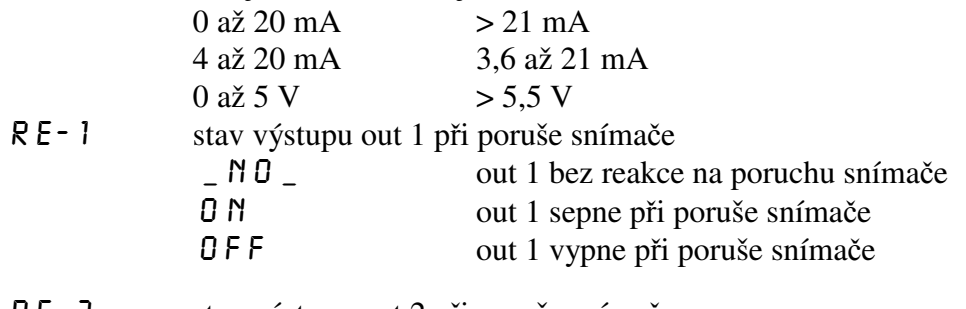

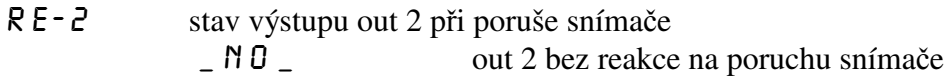

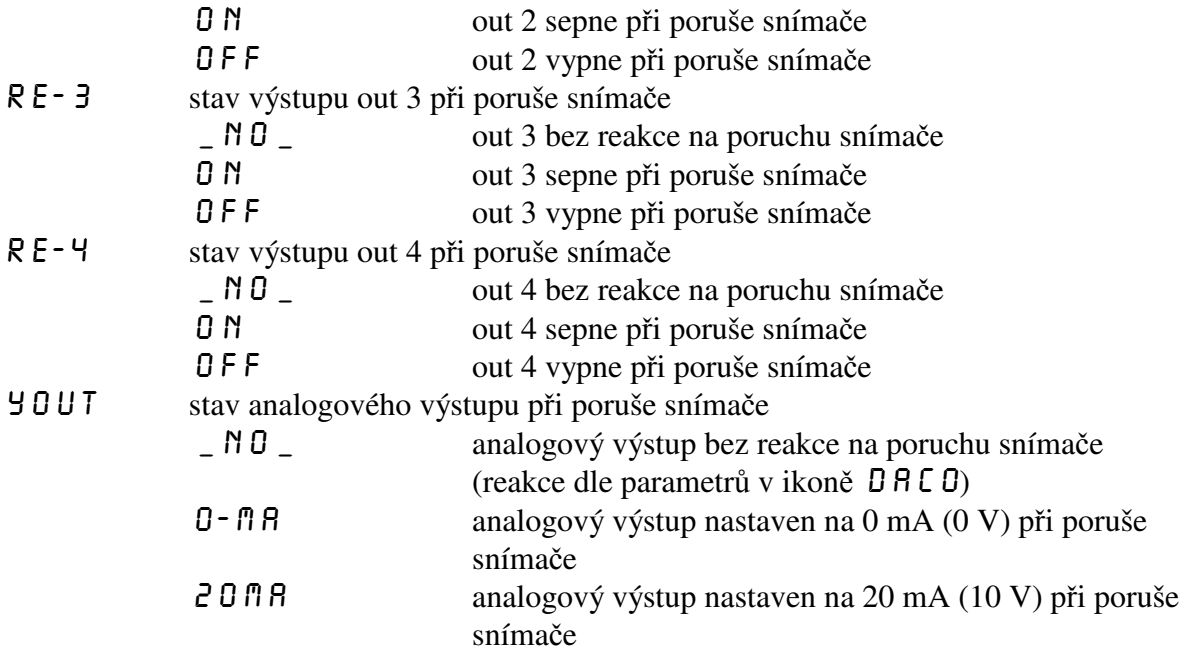

**Ikona 057** – nastavení ostatních parametrů

filt filtr vstupního signálu

Zvýšením hodnoty filtru dojde ke zpomalení reakce regulátoru na změnu vstupní veličiny, naopak snížením hodnoty filtru dojde ke zrychlení reakce regulátoru na změnu vstupní veličiny. Filtr má vliv na zobrazení naměřené hodnoty na displeji i na regulaci.

#### PR<sub>55</sub> přístupové heslo

Nastavením přístupového hesla lze zamezit nekvalifikovanému zásahu do parametrů regulace. Heslo PR55 slouží k přístupu do nastavení všech parametrů. Z výroby je zadáno heslo 0. V tomto případě se regulátor chová tak, jako by žádné heslo zadáno nebylo a přístup do nastavování není omezen. Zadáte-li libovolné číselné heslo, lze vstoupit do nastavování parametrů jedině po zadání tohoto hesla. Jestliže chcete heslo změnit, musíte si zajistit přístup do zadávání hesla znalostí starého přístupového hesla. Pokud toto heslo zapomenete, zadejte namísto něj kód 555, čímž se dostanete do zadání hesla.

Regulátor vyžaduje heslo vždy pouze jednou v každé ikoně. Například pokud zadáváte v ikoně 5 E N 5 parametr \_DP \_ (poloha desetinné tečky), vyžaduje regulátor při vstupu do nastavení tohoto parametru přístupové heslo. Pokud jej zadáte správně, máte volný přístup do všech ostatních parametrů pod ikonou sens (type, strs, ends, offs, comp). LOC\_ zámek klávesnice pro přímé nastavení žádané hodnoty

Možnosti:

ND klávesnice odemčena

yes\_ klávesnice zamčena

Je-li klávesnice odemčena, lze v hlavním menu klávesami UP a DOWN přímo nastavovat žádanou hodnotu 5 E T P. Po zamčení klávesnice lze nastavit žádanou hodnotu až po vstupu do režimu programování.

## **Ikona**  $TITE$  – nastavení reálného času

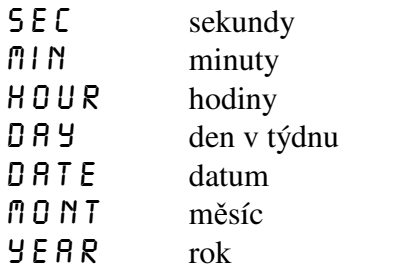

**Ikona PO až NE** – týdenní nastavení útlumu ekvitermní křivky

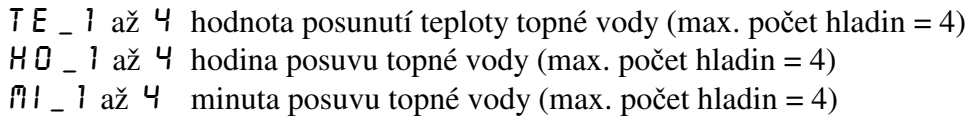

Pokud v průběhu listování v jednotlivých menu nedojde po dobu 60 s. ke stisku libovolné klávesy, regulátor samočinně přejde do hlavního menu bez provedených úprav (tzv.funkce Time out).

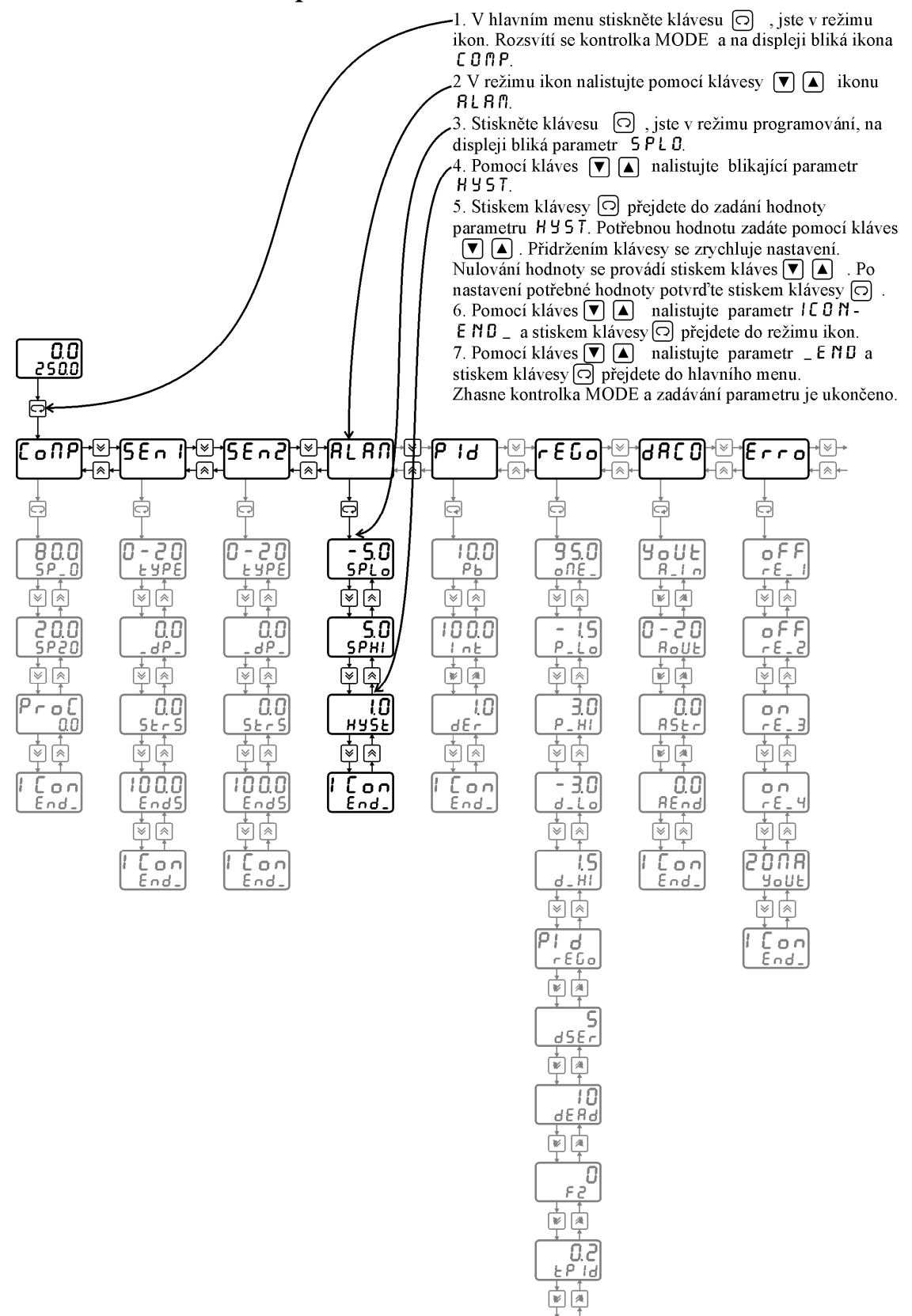

 $\frac{\Gamma_{on}}{\epsilon_{od}}$ 

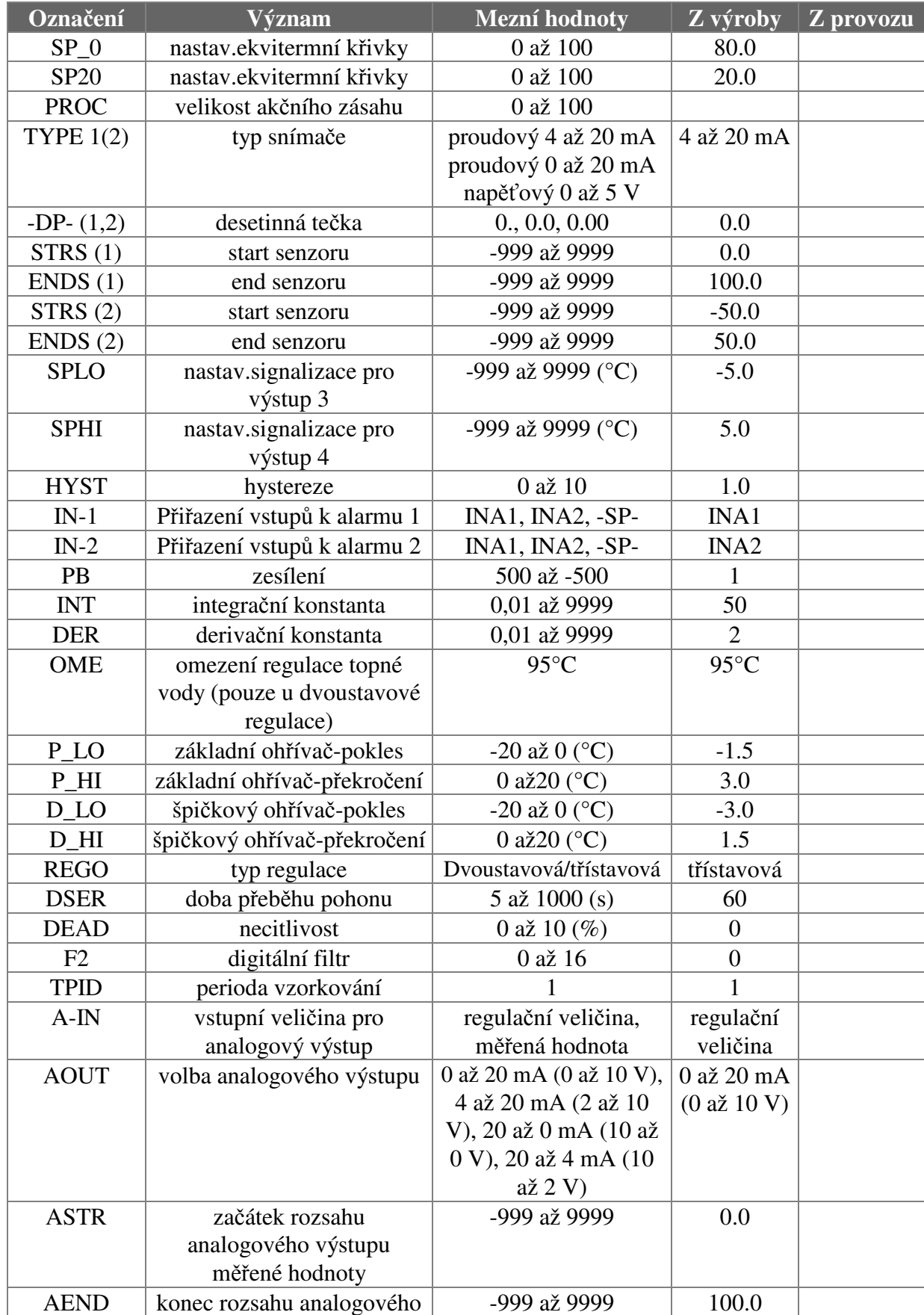

## **2.17** *Mezní hodnoty parametrů*

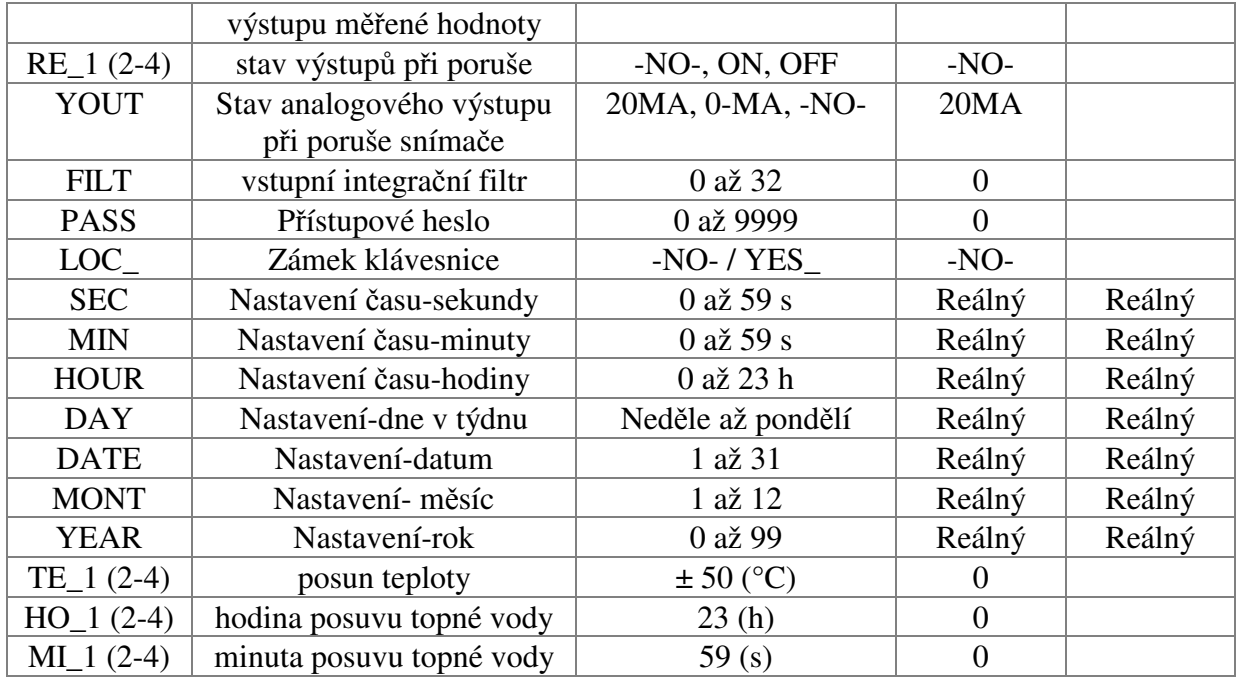

## **3. Jednovstupý regulátor ON\_OFF s týdenním režimem**

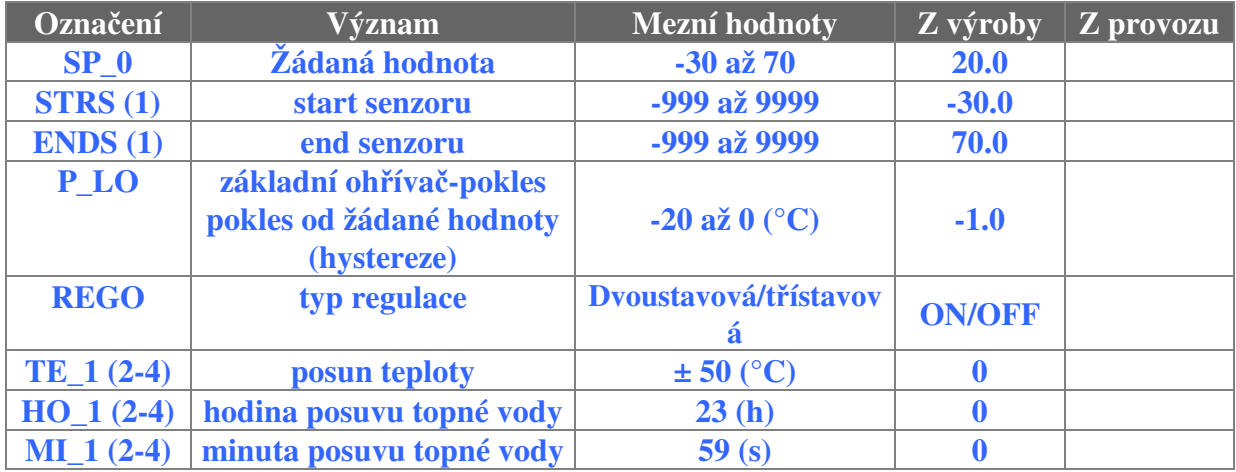

#### **3.1** *Mezní hodnoty parametrů*

#### **3.2** *Příklad nastavení*

Žádaná hodnota SP-0 20°C, hystereze P-LO -1°C, úroveň TE 1 až TE 4

(Nutno nastavit všechny úrovně. Každá může mít jinou hodnotu.) nastaveno +3°C (stačí teplota,příp. i čas) ve dnech pondělí až pátek.

Teplota se udržuje v rozmezí 22°C (zapíná topení) až 23°C (vypíná topení) od pondělí 0 hod. do pátku 23hod.59 min.

Sobota a neděle bez nastavení-teplota se udržuje v rozmezí 19°C – 20°C

(SP-0 + P-LO) od soboty 0hod. do neděle 23 hod.59 min.

## **4. Komunikační protokol**

## **Popis komunikačního protokolu**

Komunikační protokol vychází z protokolu **PROFIBUS** vrstva 2. Datová část (vrstva 7) implementuje protokol.

Komunikace je typu **master - slave** a umožňuje obousměrnou komunikaci mezi stanicemi. Komunikace využívá rozhraní RS 232 nebo RS 485.

#### **Znak telegramu (UART - Character)**

stavba:

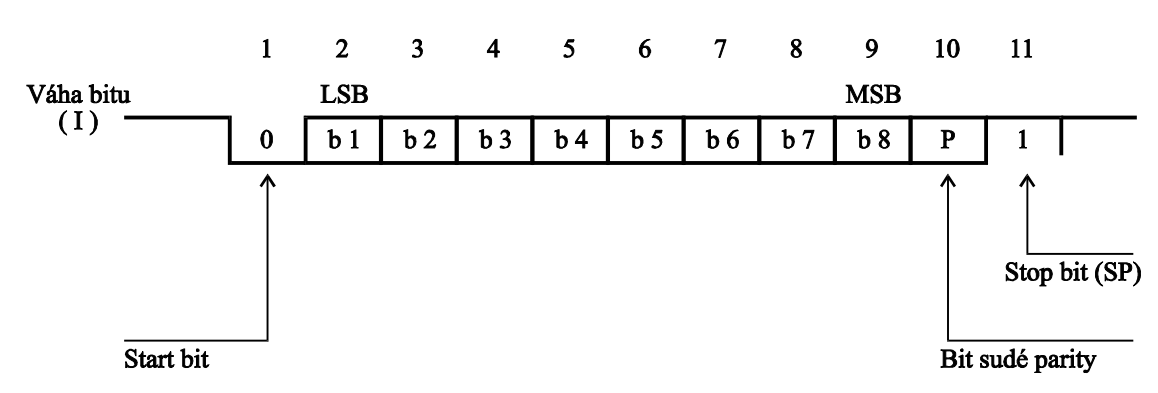

Každý UART - charakter má 11 bitů, a to 1 start-bit (ST) se signálem logická "0", 8 informačních bitů (I), 1 paritní bit pro sudou paritu (P) se signálem logická "1" a 1 stop-bit (SP) se signálem logická "1". Použitá přenosová rychlost 9600 Bd.

#### **Podmínky komunikace:**

Komunikace jsou vyvolány nadřízeným účastníkem komunikace na principu dotaz - odpověď. Tento princip umožňuje připojení většího počtu účastníků k nadřízenému systému na rozhraní RS-485. Regulátory a snímače se chovají jako podřízený účastník (slave).

Z časového hlediska je nutné dodržet následující podmínky:

- a) mezi jednotlivými byty vysílanými z nadřízeného systému musí být **kratší** prodleva než trojnásobek doby potřebné pro vyslání jednoho bytu.
- b) mezi přijatou odpovědí a vyslanou další zprávou musí být klid na lince **delší** než trojnásobek doby potřebné pro vyslání jednoho byte.
- c) Jestliže dojde přijímací stranou k zjištění chyby linkového protokolu (chyba rámce, parity, neprůchodná linka, nedodržení výše uvedených podmínek), nebo k chybě v přenosovém protokolu (chybný startovací paritní, ukončovací znak, délka telegramu), přijímací strana zprávu nezpracuje ani na ni neodpoví. V případě nesplnitelného požadavku na vyslání nebo na zápis dat (přístroj data neobsahuje), se vyšle chybové hlášení s SD1 a FC = 2 (záporné potvrzení).
- d) mezi posledním bytem vyslané zprávy a prvním bytem přijaté odpovědi je prodleva minimálně stejná jako doba potřebná pro vysílání jednoho bytu.

## **VRSTVA 2**

#### **Formáty telegramů s pevnou délkou bez datového pole:**

a) výzva

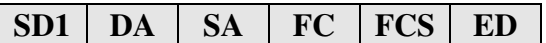

b) odpověď

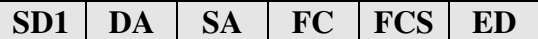

#### **Formát telegramu s pevnou délkou**

Telegram začíná s SD1 a FC=0x69 a končí koncovým znakem ED. Kladná odpověď je telegram s pevnou délkou s FC=0. Záporná odpověď FC=2.

#### **Příklad zadání formátu telegramu s pevnou délkou bez datového pole:**

ŽÁDOST Počet vyslaných znaků: 6 10 02 04 69 6F 16 ODPOVĚĎ Počet přijatých znaků: 6 10 04 02 00 06 16

#### **Formáty telegramů s proměnnou délkou informačního pole:**

a) výzva

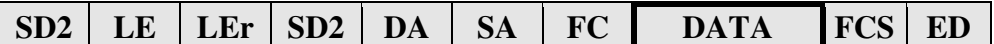

b) odpověď

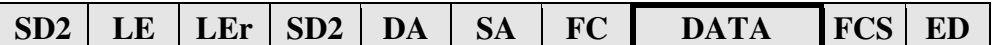

#### **Význam použitých symbolů**

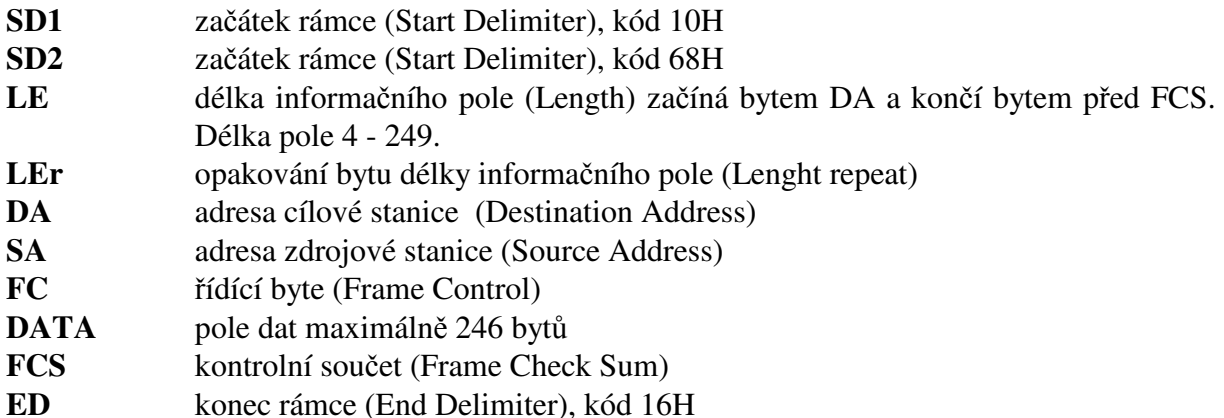

#### **LE, LEr - Délka informačního pole**

Oba byty v hlavičce telegramu s proměnnou délkou informačního pole obsahují počet bytů informačního pole. Je v tom započítáno DA, SA, FC a DATA. Nejnižší hodnota LE je 4, nejvyšší 249. Tím lze přenést 1 - 246 bytů dat.

#### **DA, SA - Adresa stanice (DA - cílová, SA - zdrojová)**

Adresy mohou ležet v rozmezí 0 - 126, přičemž adresa 127 je použita jako globální adresa pro vysílání zpráv pro všechny stanice. Při zavolení globální adresy přístroj pouze naslouchá (nevysílá). V odpovídajícím telegramu je cílová adresa (DA) vlastně zdrojová adresa (SA) z výzvového telegramu.

Omezení: Maximální nastavitelná adresa je 126. Regulátory a snímače neumí rozšířit adresu pomocí bitu EXT, jak je definováno v PROFIBUSu.

## **FC - Řídící byt**

Řídící byt v hlavičce rámce obsahuje přenosovou funkci a informaci zabraňující ztrátě resp. zdvojení zprávy.

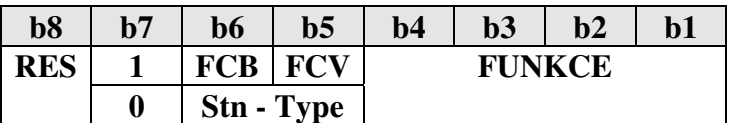

RES - rezervováno

**b7 = 1** - **rámec výzvy** (Send / Request) FCB (Frame Count Bit): 0/1 - alternující bit sledu výzev FCV (Frame Count Bit Valid): 0 - funkce FCB neplatná

1 - funkce FCB platná

Regulátory a snímače nevyužívá alternující bit FCB při FCV = 1, tyto bity musí mít hodnotu FCB=1 a FCV=0.

**FUNKCE:** rámec výzvy  $b7 = 1$ 

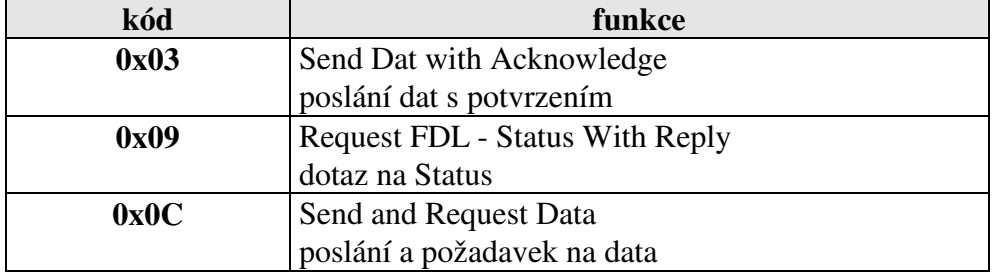

**b7 = 0** - **rámec potvrzení nebo odpovědi** (Acknowledgement/Response) Stn - Type (Station type a FDL - STATUS) - charakterizuje typ účastníka. Pouze pasivní účastník  $\Rightarrow$  b6 a b5 = 0.

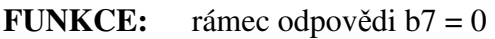

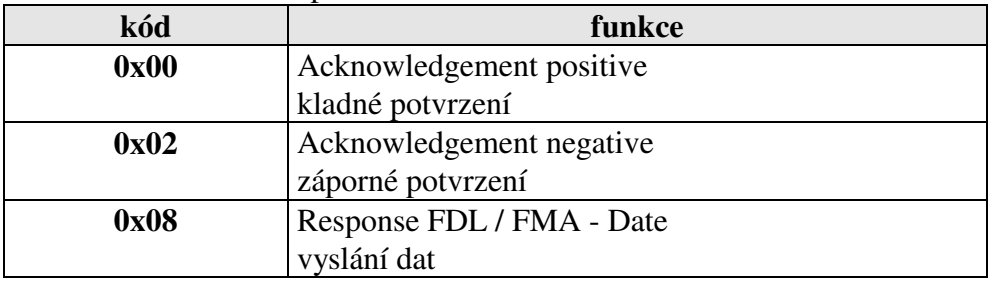

#### **FCS - kontrolní součet**

Kontrolní součet je dán aritmetickým součtem dat informačního rámce DA, SA, FC a DATA modulo 256 (100h) se zanedbáním vyšších řádů vzniklých přenosem 256 (100h).  $25h = (24h + 30h + 37h + 52h + 48h) \text{ MOD } 100h$ FCS-1 Pro SD1 ∑ mod 256 pro SD2 ∑ mod 256 DA DA DA

#### **Formát telegramu s proměnnou délkou informačního pole**

Telegram začíná s SD2 a FC=0x6C a končí koncovým znakem ED. Žádost je čtení z tabulky č. 3 dva byte s offsetem = 0. Kladná odpověď je telegram s pevnou délkou s FC=0. Záporná odpověď FC=2.

 ŽÁDOST Počet vyslaných znaků: 13 68 07 07 68 02 04 6C 01 04 02 00 79 16 ODPOVĚĎ Počet přijatých znaků: 11 68 05 05 68 04 02 08 06 01 15 16

## **VRSTVA 7**

Vrstva 7 (**datová** část PROFIBUSu) implementuje protokol. Jsou k dispozici následující služby:

- **1) Čtení identifikace přístroje**
- **2) Čtení verze firmware**
- **3) Čtení hodnoty**
- **4) Zápis hodnoty**
- **5) Čtení stavu přístroje**
- **6) Čtení a zápis synchronizačních dat**
- **7) Zápis dat do EEPROM**

#### **1) Čtení identifikace přístroje - Identify**

telegram SD2 datová část

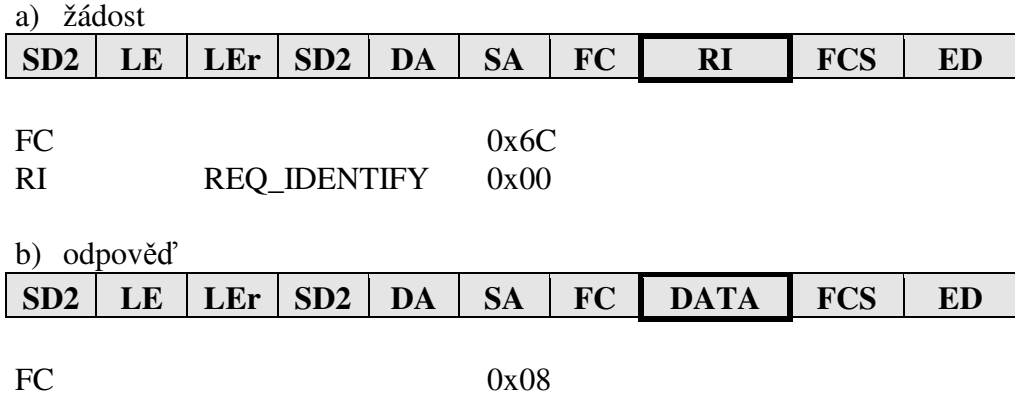

DATA Název typu zařízení

#### **2) Čtení verze firmware - Version**

telegram SD2 datová část

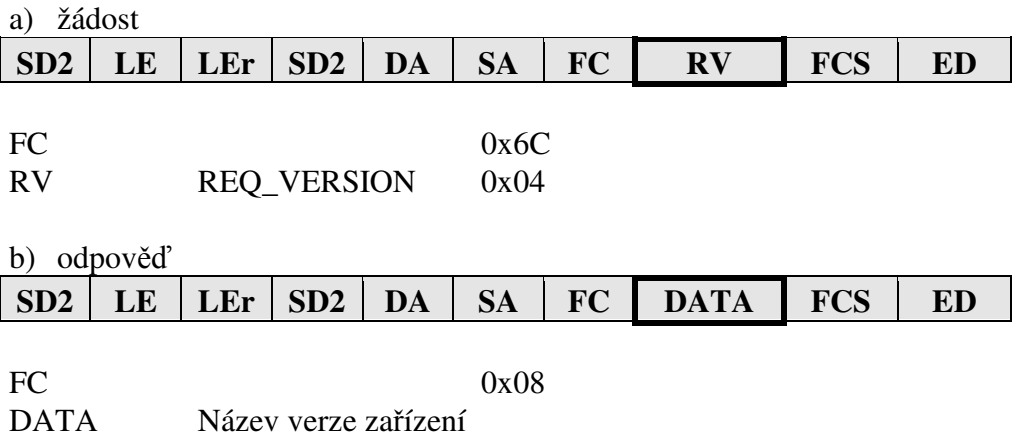

## **3) Čtení dat - Read**

Čtená hodnota je určena tabulkou, počtem byte a offsetem.

a) žádost

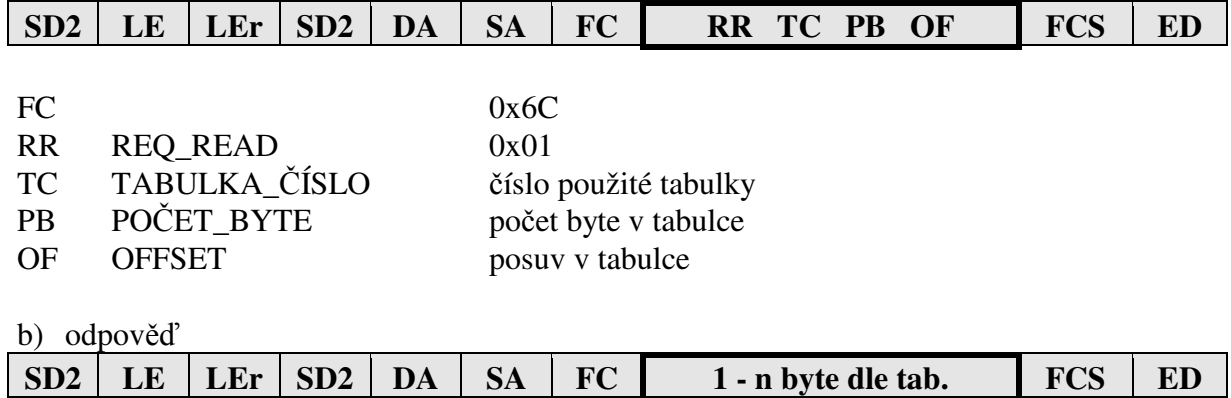

Kladné potvrzení (SD2, FC = 08), v případě chyby (SD1, FC = 2).  $FC$  0x08 Data 1 - n byte dle tab.

#### **4) Zápis jedné hodnoty - Write**

Zapisovaná hodnota je určena tabulkou, počtem byte a offsetem.

a)žádost

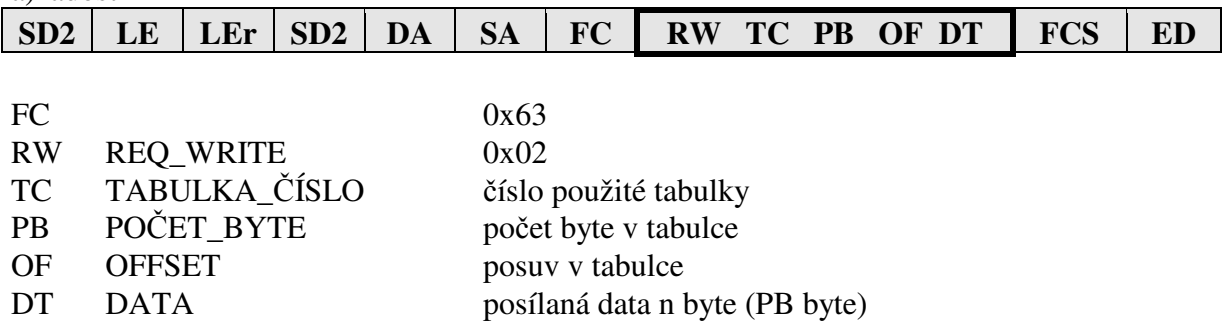

b) odpověď Kladné potvrzení (SD1, FC = 0), v případě chyby FC = 2.

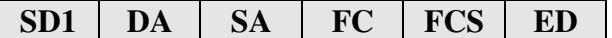

## **5) Čtení stavu přístroje**

telegram SD2, datová část

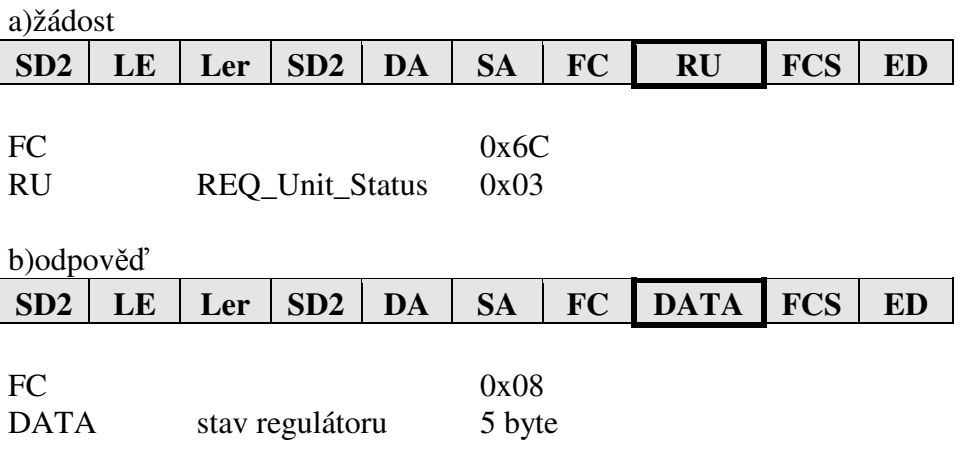

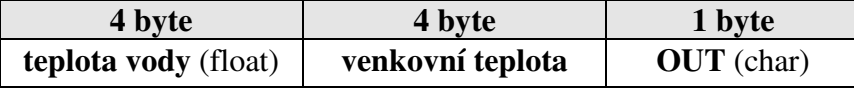

OUT bit = 0 výstupní relé je vypnuto

OUT bit = 1 výstupní relé je zapnuto

naměřená hodnota = float formát

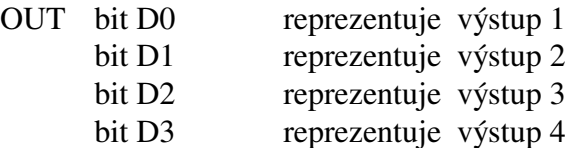

#### **6) Čtení a zápis synchronizačních dat**

Telegram SD2, datová část.

a)žádost

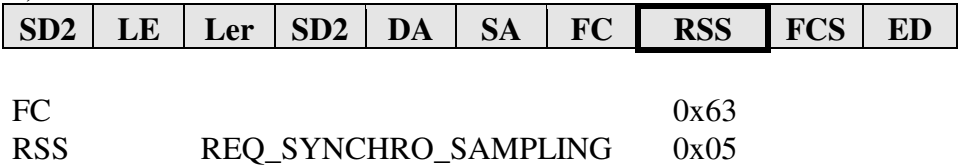

b) odpověď po instrukci REQ\_SYNCHRO\_SAMPLING s FC=0x63 se provede odběr naměřené hodnoty do paměti. Kladná potvrzení (SD1, FC = 0), v případě chyby (FC = 2). Při použití globální adresy DA=127 není žádná odpověď, přístroj pouze provede odběr naměřených dat.

c) odpověď po instrukci REQ\_SYNCHRO\_SAMPLING s FC=0x6C

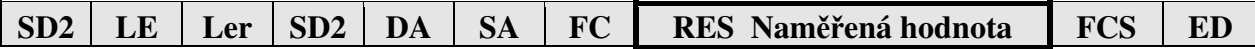

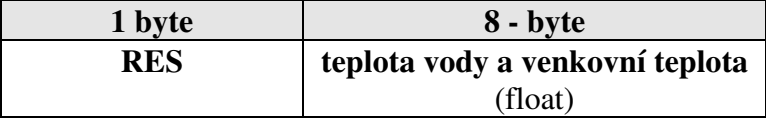

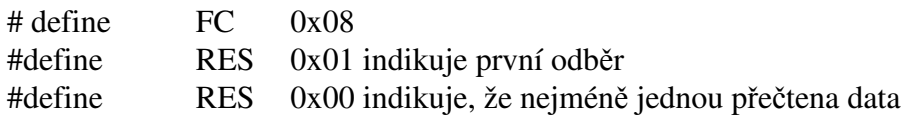

#### **7) Zápis dat do EEPROM**

Činnost přístroje při zápisu do EEPROM: přístroj přesune nastavená data z RAM do bufferu. Sestaví a vyšle odpověď. A potom vytvoří požadavek na zápis do EEPROM.

Zápis se provádí z bufferu po 1 byte ve volném čase procesoru.

Čas potřebný pro zápis je 2s. Při následném čtení nebo zápisu dalších dat po komunikační lince se může čas potřebný pro zápis do EEPROM o něco protáhnout.

**Odolnost zápisu** do EEPROM je 100.000 cyklů.

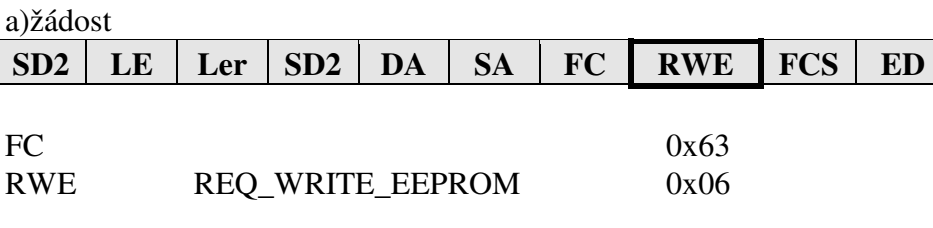

b) odpověď

Kladné potvrzení (SD1,  $FC = 0$ ), v případě chyby  $FC = 2$ .

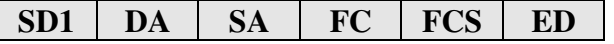

#### **Význam použitých symbolů**

První byte datové části vrstvy 7 při žádosti.

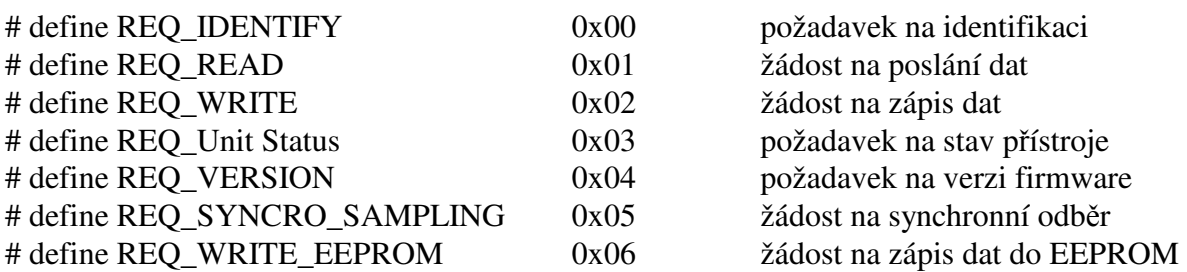

## **Význam tabulek a datových struktur**

Tabulka 0

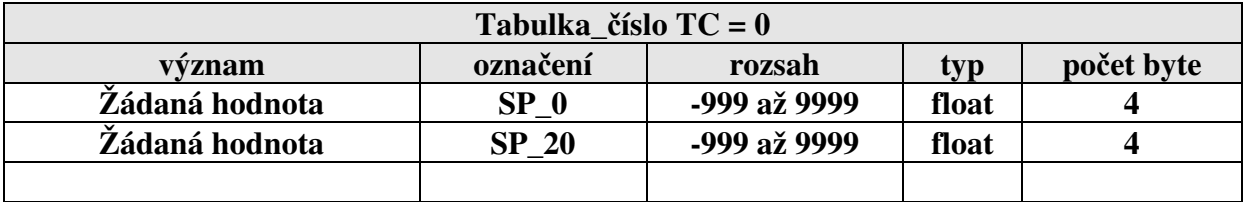

Tabulka 1 a 2

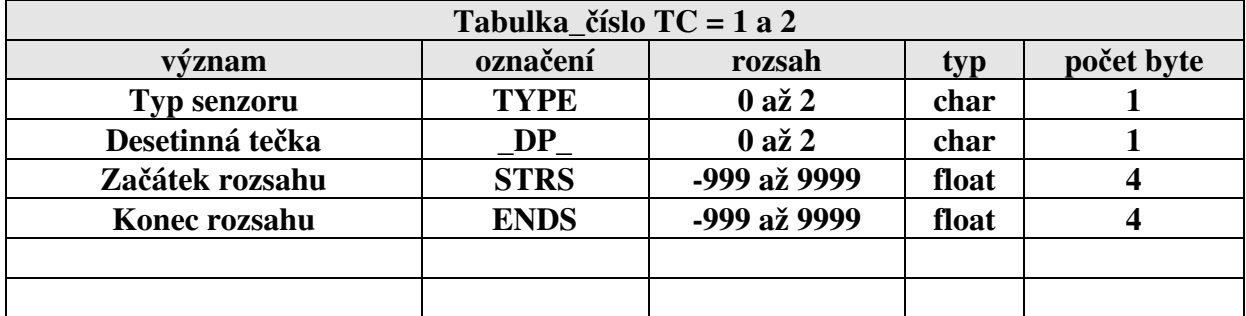

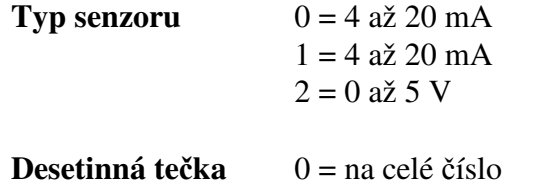

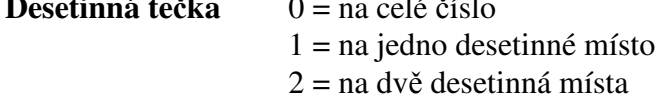

Tabulka 3

| Tabulka číslo $TC = 3$    |             |              |       |            |
|---------------------------|-------------|--------------|-------|------------|
| význam                    | označení    | rozsah       | typ   | počet byte |
| <b>Hodnota Alarmu Low</b> | <b>SPLo</b> | -999 až 9999 | float |            |
| Hodnota Alarmu High       | <b>SPHi</b> | -999 až 9999 | float | Δ          |
| <b>Hystereze</b>          | <b>HYST</b> | 0 až 9999    | float |            |

## Tabulka 4

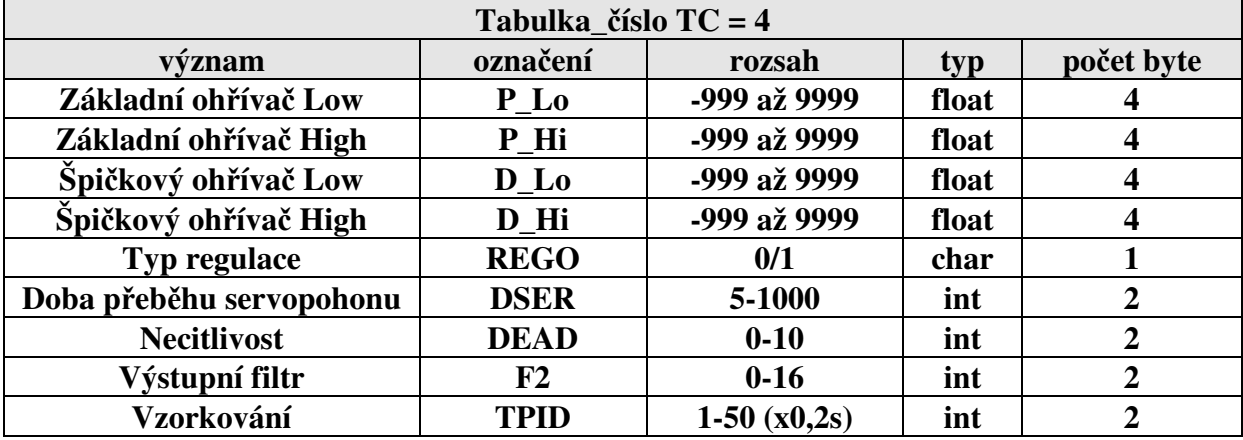

## Tabulka 5

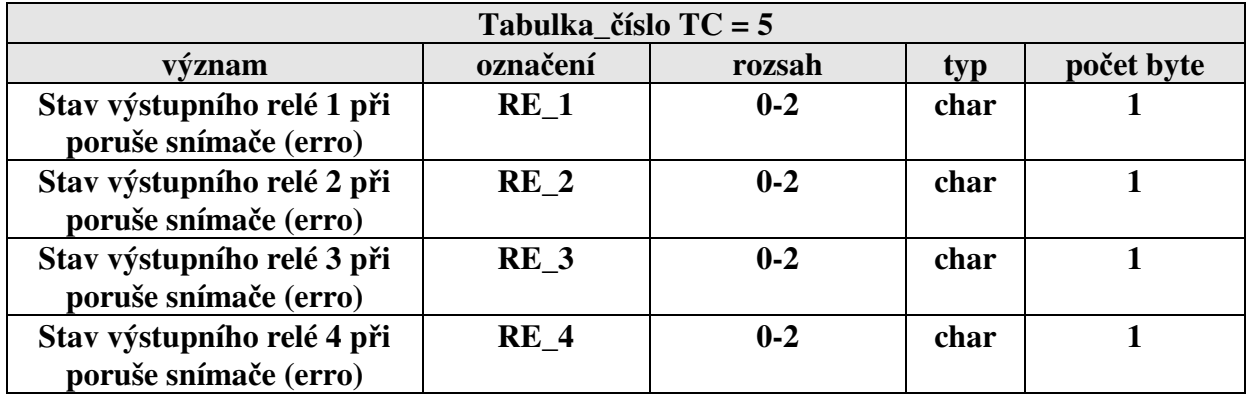

#### **RE\_1,2,3, 4**  $0 = \text{NO}$  bez reakce  $1 = ON$  relé 3 sepne  $2 = \text{OFF}$  relé 3 vypne

#### Tabulka 6

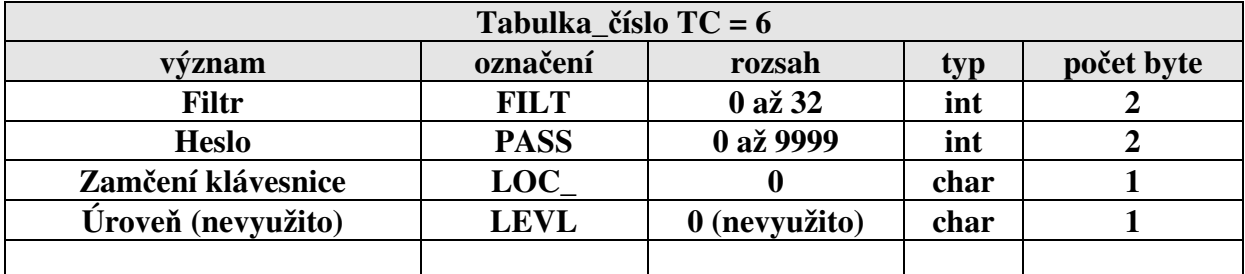

Tabulka 7

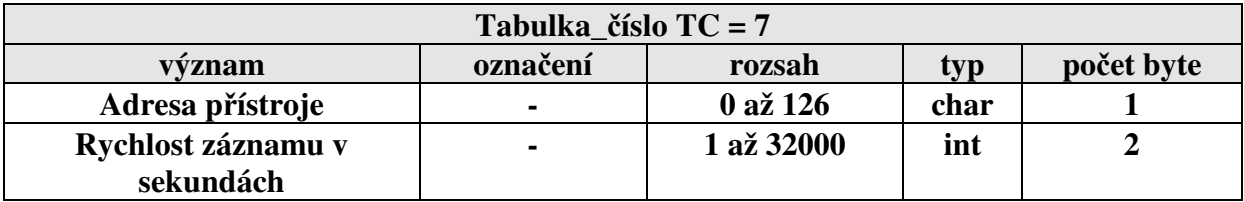

Z výroby je nastavená adresa komunikace 0. Pro komunikaci více přístrojů na lince je nutné přiřadit každému přístroji jinou adresu. Po nastavení adresy přístroje je odpověď s novou adresou SA.

#### Tabulka 8 až 14 (týdenní útlum)

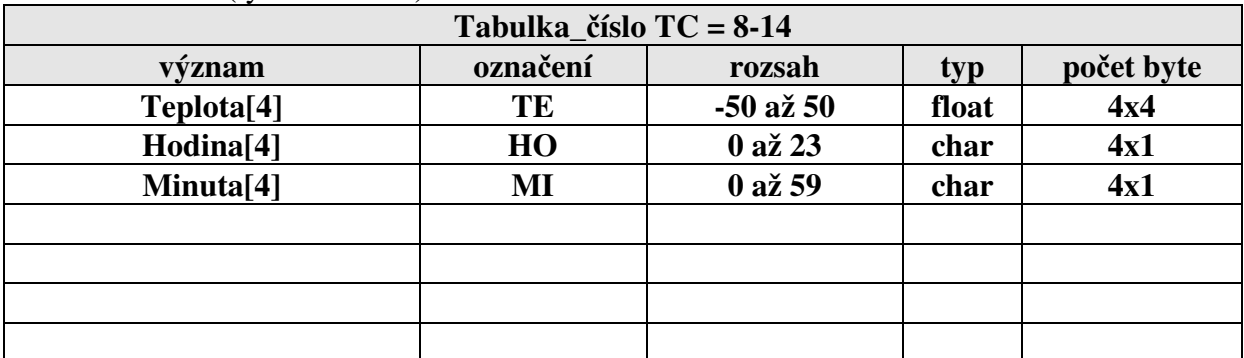

Tab. 8 = pondělí, tab.14 = neděle

Tabulka 15

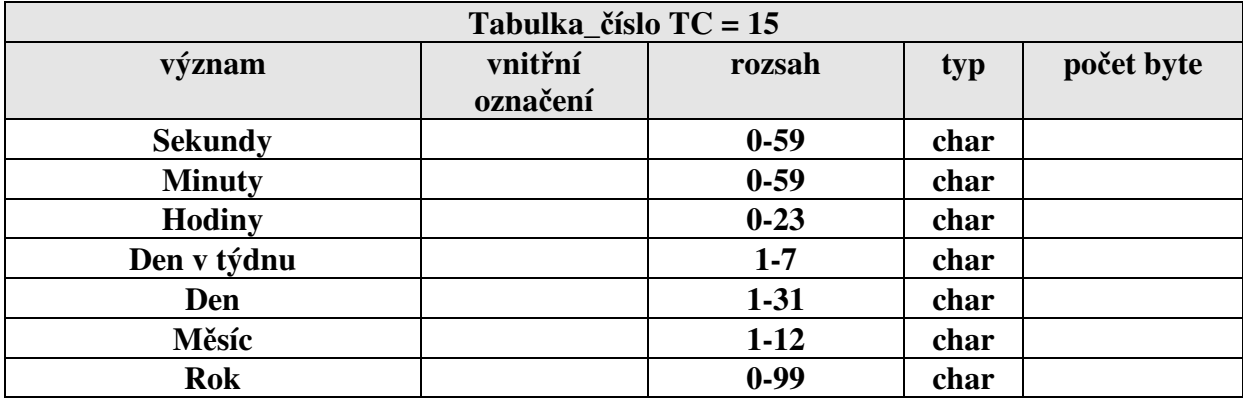

## Tabulka 17 PID konstanty

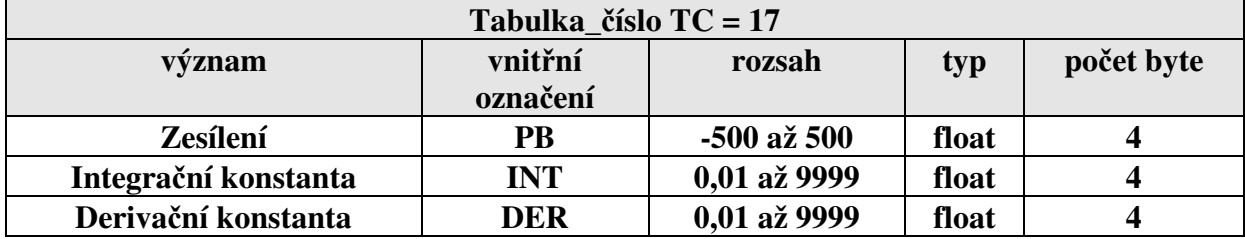

## **Parametry určené pro diagnostiku regulátoru**

Tabulka 11 (JEN PRO ČTENÍ)

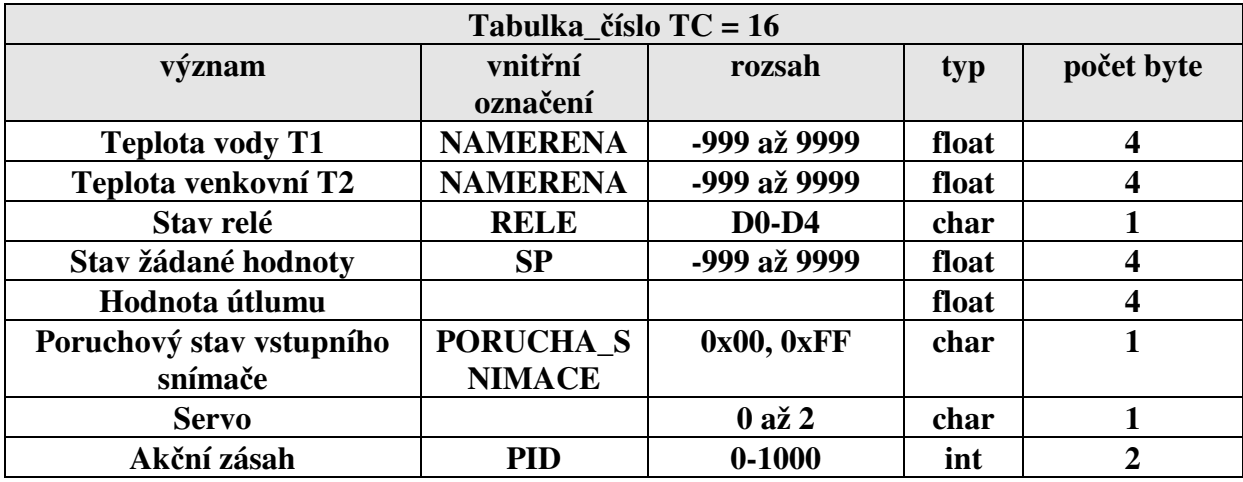

Tabulka 20

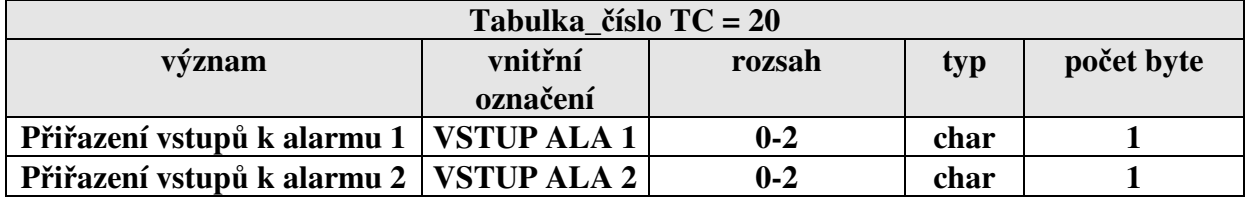

## **Formát dat uložených v MRS 01**

#### **Signed and Unsigned Characters**

Rozsah char typu je 1 byte (8 bitů). Pro příklad hodnota 0x12

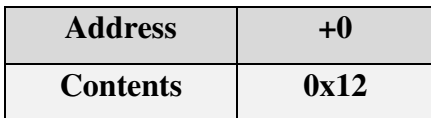

#### **Signed and Unsigned Integers**

Rozsah int typu je 2 byte (16 bitů). Pro příklad hodnota 0x1234

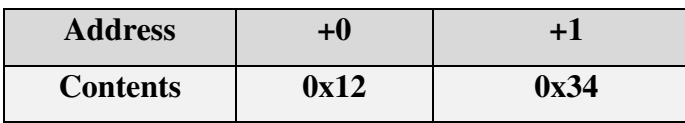

#### **Signed and Unsigned Long Integers**

Rozsah long typu je 4 byte (32 bitů). Pro příklad hodnota 0x12345678

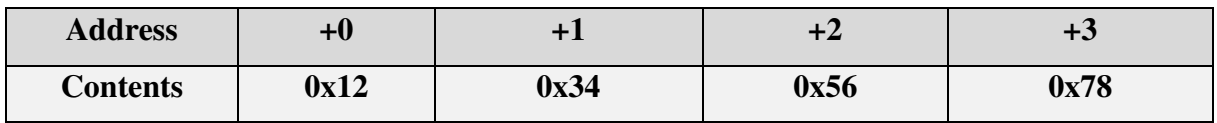

#### **Floating-point Numbers**

Rozsah float typu je 4 byte (32 bitů) dle standartu IEEE-754

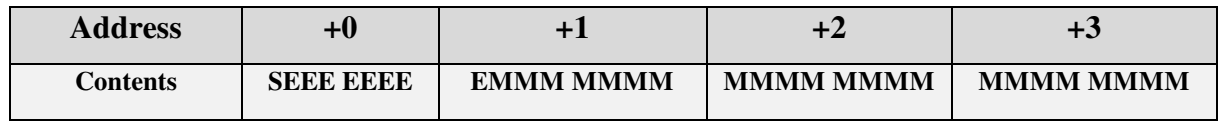

**S** reprezentuje znaménko (1 záporná hodnota a 0 je kladná hodnota)

E "Two's complement exponent" s ofsetem 127

M 23-bit normální mantisa

Příklad: hodnota -12,5 je vyjádřená hexadecimálně 0xC1480000

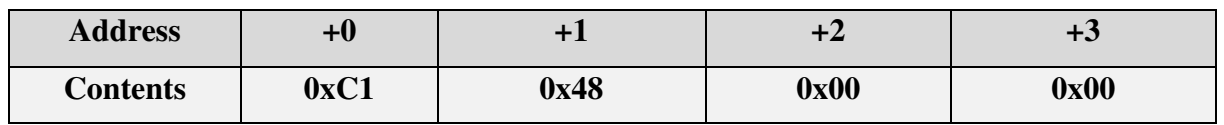

#### **Poznámka:**

Nejdříve je odvysílán znak s adresou (address+0) a naposled je odvysílán znak s adresou (address+n).

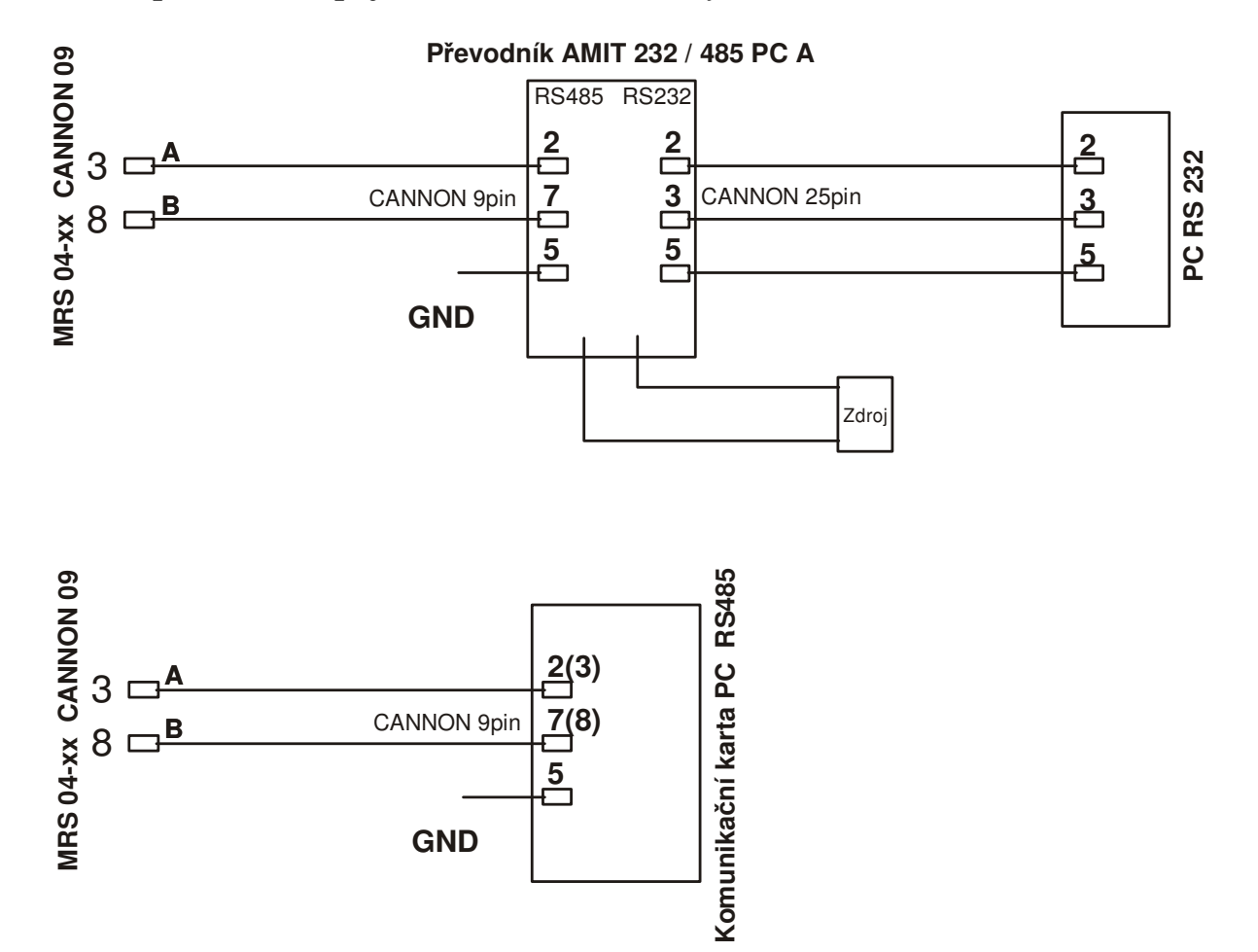

## **4.1** *Doporučené zapojení komunikační linky*

## **5. Popis software MRS 04 Ekviterm**

## **5.1** *Aplikace software APOELMOS*

Požadavky na hardware: počítač: Pentium 100 grafická karta: VGA mechanika CD Požadavky na software: operační systém MS Windows 95/98/ME a vyšší verze

Instalace software předpokládá základní znalosti pro práci s PC a vybrané instrukce MS Windows.

## **5.2** *Postup při instalaci*

- 1) Vložte CD ROM do mechaniky CD počítače. Pokud vám po vložení CD ROM do mechaniky naběhne Internet Explorer (autorun), volte z konkrétní nabídky "Přístroje" a vyberte program pro regulátor MRS 04 Ekvi (viz. Legenda – stažení / instalace sw).
- 2) Umístěte software na pevný disk kliknutím na ikonu software.
- 3) Vytvořte zástupce a přesuňte zástupce do Start Programy.
- 4) Nyní můžete spustit software (PM-50.exe).

## **5.3** *Popis programu PM-50*

- 1) Úvod
- 2) Připojení regulátoru
- 3) Nastavení komunikační linky
- 4) Nastavení rychlosti záznamu
- 5) Popis základního okna
- 6) Nastavení parametrů regulátoru
- 7) Nastavení útlumu
- 8) Spuštění automatického záznamu

## **5.3.1 Úvod**

MRS 04 je inteligentní dvou okruhový ekvitermní regulátor topné vody s komunikací na PC po komunikační lince RS 485 nebo RS 232.

#### **5.3.2 Připojení regulátoru**

Na počítač připojíme regulátor MRS 04 přes rozhraní COM RS485. Připojení provedeme kroucenou dvoulinkou zakončenou na obou koncích vedení zakončovacím odporem (Jumper pod svorkovnicí MRS 04 do polohy ON).

## **5.3.3 Nastavení komunikační linky**

Spustíme software MRS 04 Ekviterm. V hlavním menu klikneme na tlačítko Konfigurace. Po rozbalení menu klikneme na tlačítko Komunikační port. Objeví se okno s nastavením komunikační linky. Zvolíme sériovou linku COM x na které máme připojený regulátor. Poté stiskneme tlačítko Najít adresu. V tabulce se objeví číslo adresy, kterou zapíšeme do adresy přístroje. Tím máme nastavenou komunikační linku.

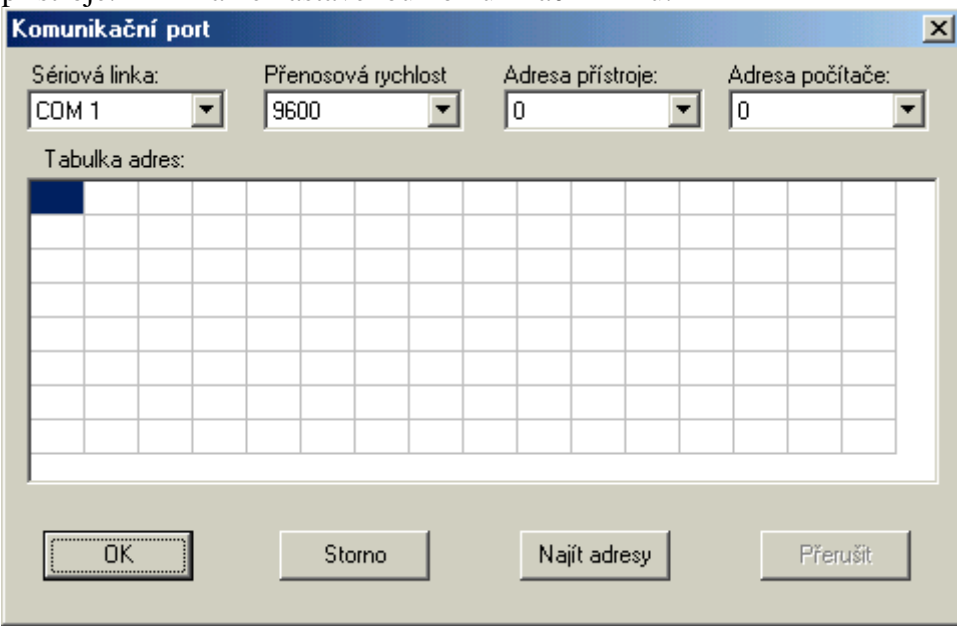

#### **5.3.4 Nastavení rychlosti záznamu**

V menu natavení klikneme na tlačítko rychlost záznamu. Otevře se okno rychlost záznamu, zde zadáme požadovanou rychlost ukládání do formuláře a čas automatického ukládání formuláře do souboru.

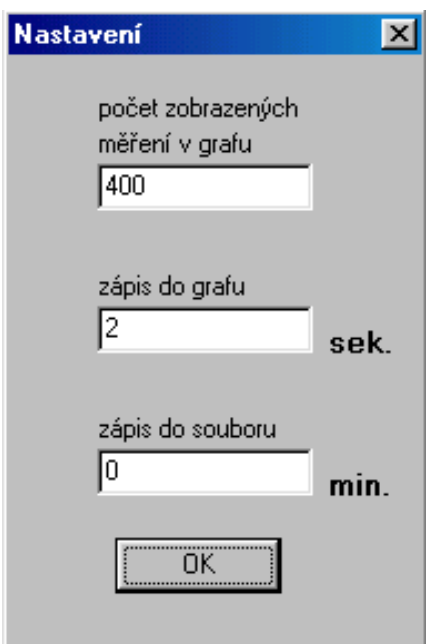

#### **5.3.5 Popis základního okna**

Na kartě snímač 1, snímač 2, alarm … nastavujeme parametry regulátoru. Na kartě pondělí, úterý … nastavujeme týdenní režim (útlum) regulátoru. Na panelu teplota vody, venkovní teplota po zaškrtnutí tlačítka aut. čtení se začnou automaticky zobrazovat naměřené teploty.

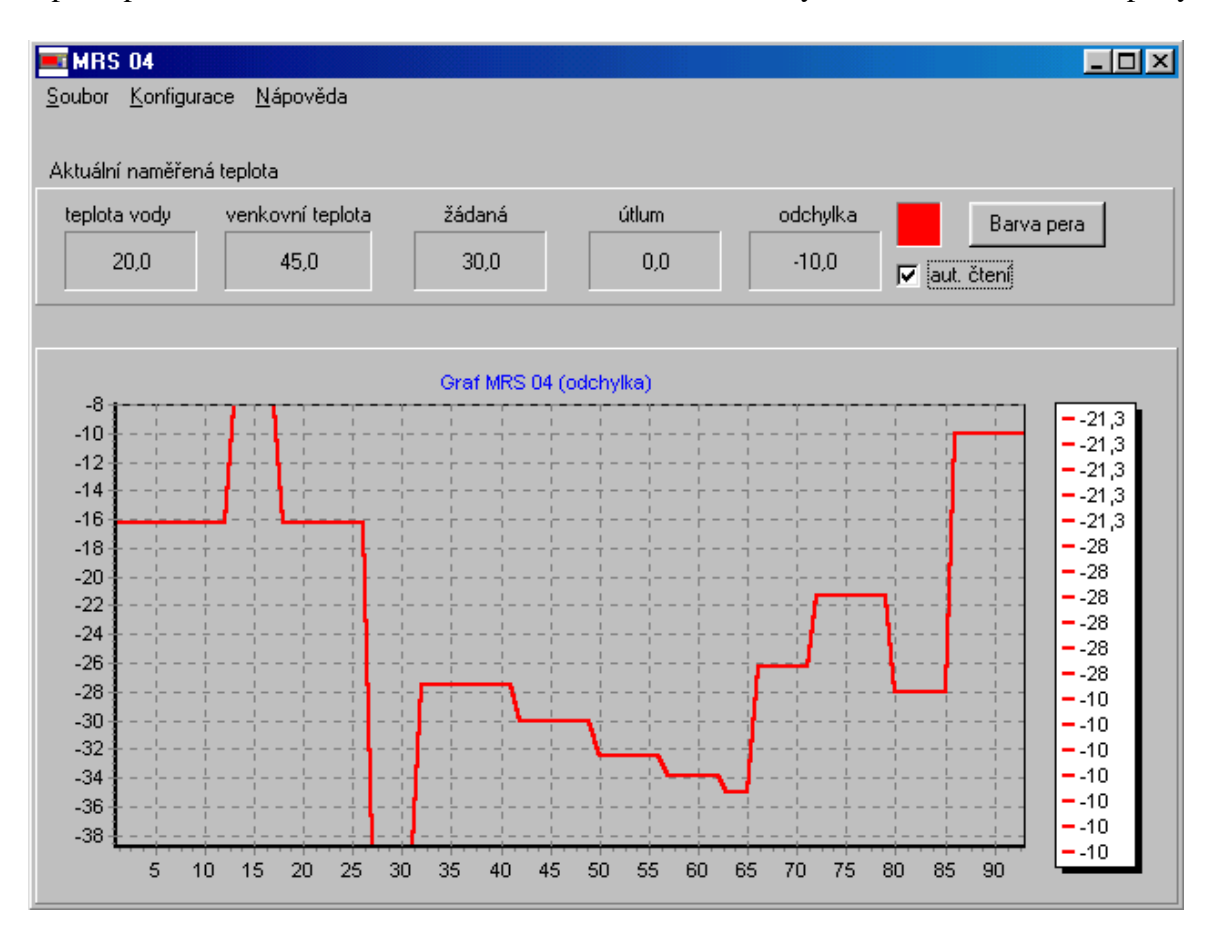

#### **5.3.6 Nastavení parametrů regulátoru**

Klikneme na kartu snímač 1 a nastavíme parametry snímače teploty vody. Klikneme na kartu snímač 2 a nastavíme parametry venkovního snímače.

**Upozornění:** Při změně typu snímače zkontrolujeme propojky pod svorkovnicí regulátoru!

Na kartě Alarm nastavíme posuvy a hysterezi alarmů. Na kartě ekviterm nastavíme ekvitrmní křivku. Na kartě **REGO** nastavíme typ regulace dvoustavová nebo třístavová.

Pokud zvolíme regulaci třístavovou, potom musíme nastavit parametry: doba přeběhu pohonu, necitlivost (1), filtr YOUT (0) a kartu PID – konstanty **PID** regulace.

Pokud zvolíme regulaci dvoustavovou, nastavíme kartu regulace **ONOF**.

Na kartě regulace **ONOF** nastavíme první (primární) a druhý (sekundární) ohřívač vody. Na kartě error nastavíme chování výstupů při poruše snímače. Na kartě ostatní nastavíme filtr vstupního signálu, zamčení klávesnice (přímé nastavení teploty vody při 0°C) a heslo pro přístup do menu SP\_0 (pokud zadáme 0, pak je přístup bez hesla). Nakonec nastavíme reálný čas regulátoru. Nastavená data přesuneme do regulátoru pomocí tlačítka zápis. Pomocí tlačítka čtení můžeme načíst nastavené parametry regulátoru. Souhlasí-li čas regulátoru s reálným časem, můžeme odškrtnout políčko zápis nového času.

Tlačítkem zápis do EEPROM zapíšeme nastavená data do EEPROM. Při výpadku napětí se provede obnova dat z EEPROM.

**Upozornění:** Spínač na zadní straně panelu v poloze ON zakáže přepis dat v EEPROM.

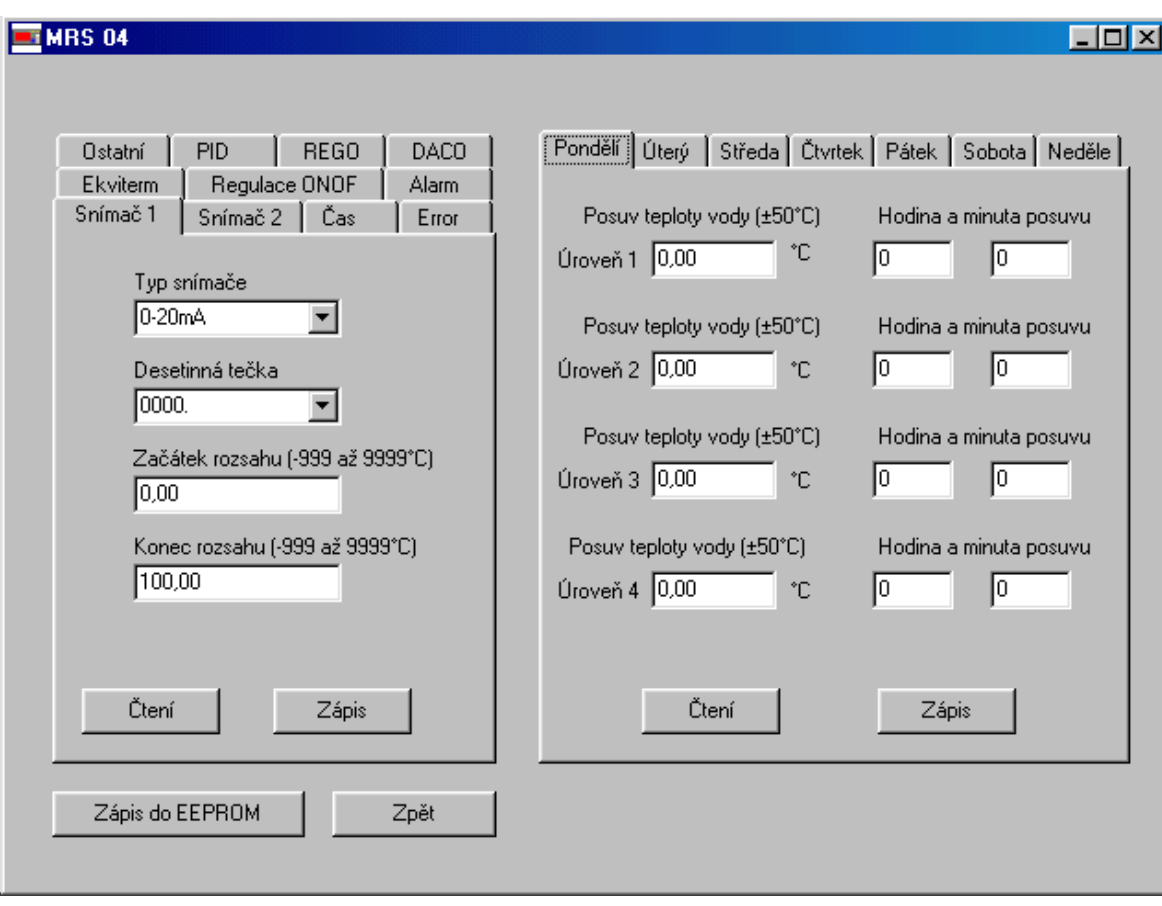

#### **5.3.7 Nastavení útlumu**

Na kartě útlumu nastavíme čtyři úrovně útlumu každý den. Nastavíme teplotu posuvu a čas, kdy se má posuv provést. Po nastavení celého týdne provedeme zápis tlačítkem zápis.

## **5.3.8 Spuštění automatického záznamu**

V hlavním okně zaškrtneme políčko automatické čtení a zápis do souboru.

## **6. ES prohlášení o shodě**

## **ES PROHLÁŠENÍ O SHODĚ**

My,

A.P.O. - ELMOS v.o.s., Pražská 90, 509 01 Nová Paka, Česká republika IČO: 60111615

prohlašujeme na svou výlučnou odpovědnost, že níže uvedený výrobek splňuje požadavky technických předpisů, že výrobek je za podmínek námi určeného použití bezpečný a že jsme přijali veškerá opatření, kterými zabezpečujeme shodu všech výrobků níže uvedeného typu, uváděných na trh, s technickou dokumentací a s požadavky příslušných nařízení vlády a evropských direktiv.

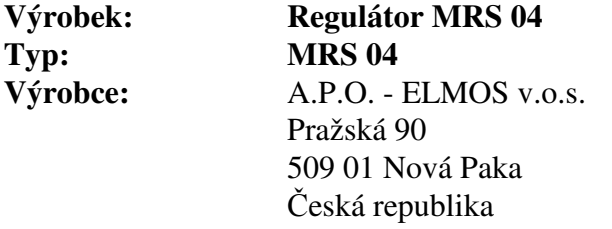

Výrobek je určen k měření a regulaci teploty nebo jiných veličin.

Posouzení shody výrobku je provedeno v rámci posouzení systému jakosti výroby v podniku autorizovanou osobou (č. AO 201, Elektrotechnický zkušební ústav, Pod lisem 129, Praha 8 – Troja) a provádění dohledu nad jeho řádným fungováním.

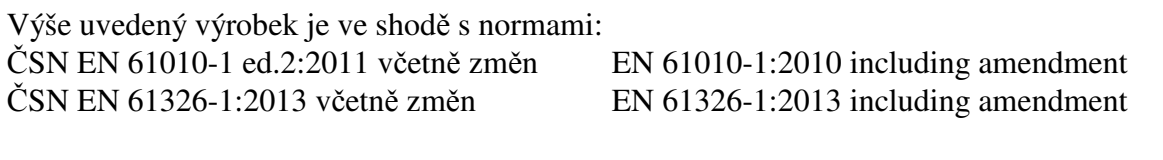

a následujícími nařízeními vlády, ve znění pozdějších předpisů (NV) a číslo EU směrnice: NV 17/2003 Sb. včetně změn 2006/95/EC including amendment NV 616/2006 Sb. včetně změn 2004/108/EC including amendment NV 481/2012 Sb. včetně změn 2011/65/EU including amendment

Místo vydání: Nová Paka Jméno: Ing. Libor Lukeš Datum vydání: 22.7.2014 Funkce: ředitel společnosti

**APGLMOS** 

Razítko: Podpis: ........................... Pražská 90, 509 01 Nová Paka **A.P.O. - ELMOS v.o.s.** DIČ: CZ60111615

Chucho

## **7. Osvědčení o jakosti a kompletnosti výrobku**

## **Mikroprocesorový regulátor MRS 04 v.č.**

## 88-12-08888

 Potvrzujeme, že uvedený výrobek je kompletní, odpovídá technickým podmínkám a je řádně prohlédnut a přezkoušen.

## **8. Záruční podmínky**

 Výrobce odpovídá za to, že jeho výrobek má a bude mít po stanovenou dobu vlastnosti stanovené technickými normami, že je kompletní a bez závad. Rovněž výrobce odpovídá za vady, které odběratel zjistí v záruční lhůtě a které včas reklamuje. základní podmínkou záruky je užívání regulátoru tak, jak je uvedeno v uživatelské příručce.

Záruční doba je 36 měsíců ode dne prodeje.

 Záruku lze uplatnit při materiálových vadách nebo při špatné funkci výrobku. Záruční opravy provádíme dle reklamačního řádu firmy A.P.O.-ELMOS v místě sídla firmy.

 Záruka zaniká, pokud byly na výrobku provedeny úpravy nebo porušeny záruční štítky a pokud byl výrobek poškozen násilně mechanicky nebo nesprávným použitím.

Záruční i pozáruční servis provádí výhradně A.P.O. – ELMOS.

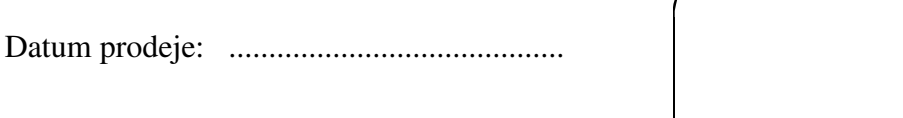

Podpis: ..........................................

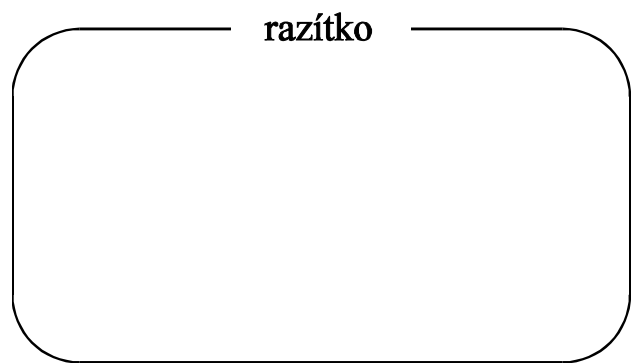

## **Obsah**

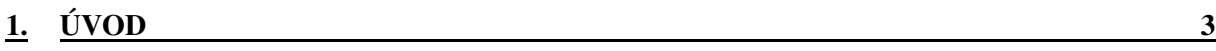

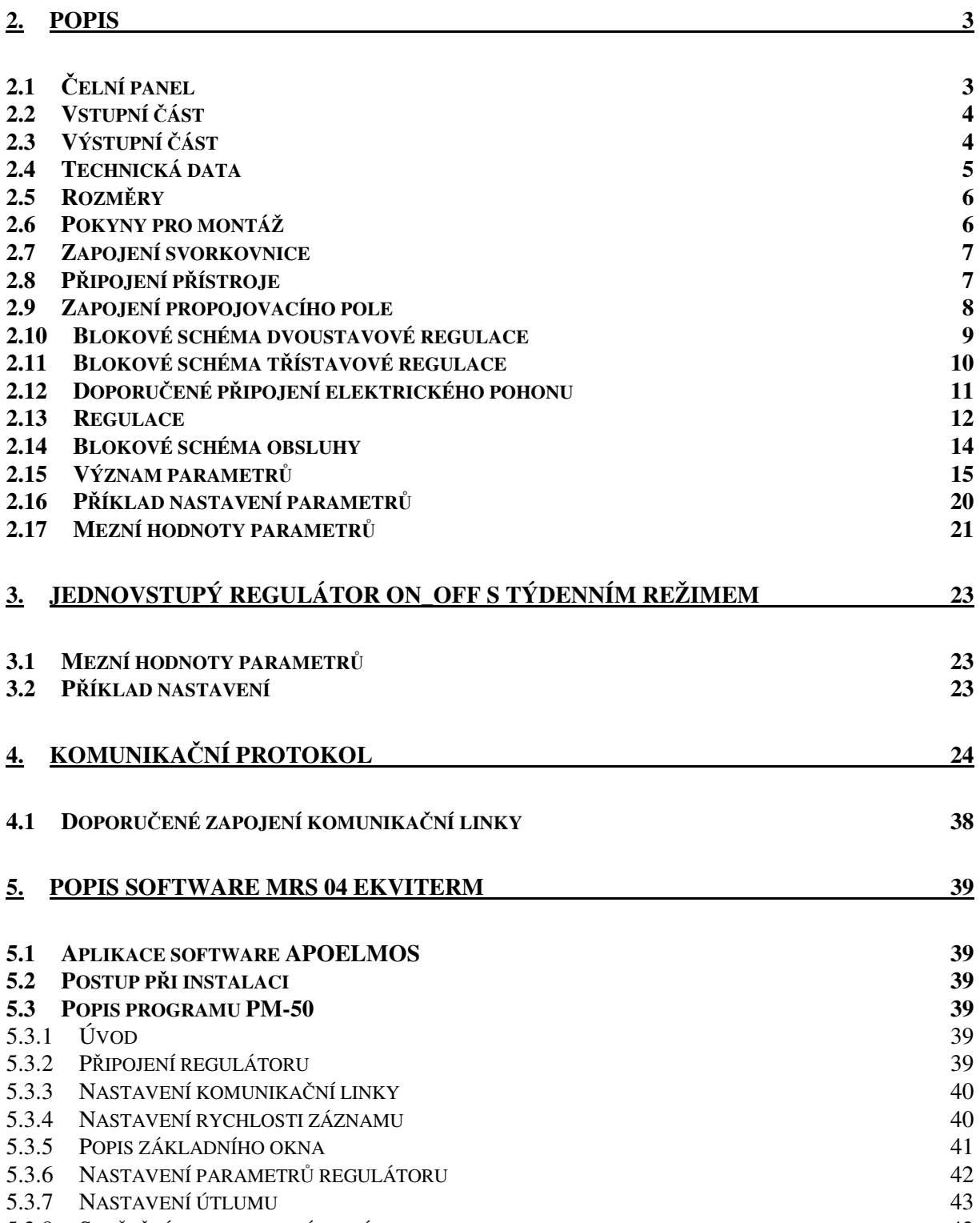

5.3.8 SPUŠTĚNÍ AUTOMATICKÉHO ZÁZNAMU 43

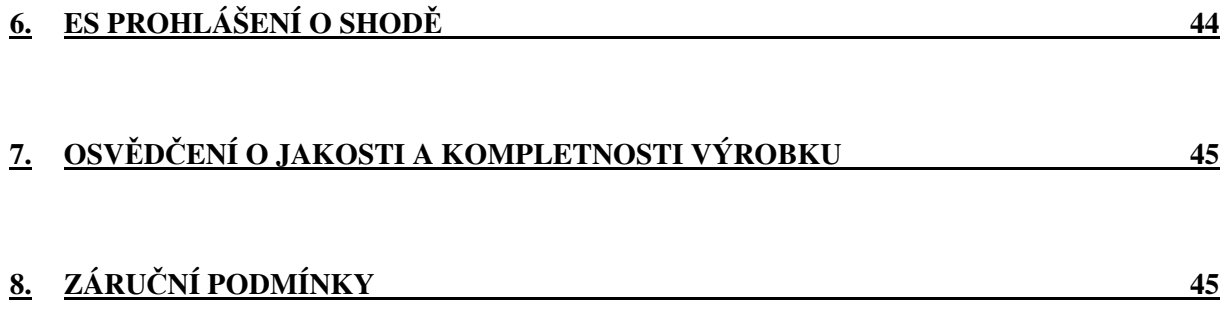